**Nicrosoft** 

<span id="page-0-0"></span>Privacy

Voor actuele informatie over de gegevensverwerkingsprocedures van Microsoft raadpleegt u de [Privacyverklaring van Microsoft.](https://go.microsoft.com/fwlink/?LinkId=521839) Hier vindt u ook informatie over de nieuwste hulpprogramma's die we leveren voor toegang tot en controle over uw gegevens en over hoe u contact met ons kunt opnemen wanneer u privacyvragen hebt.

# Windows 7-privacyverklaring

# Laatst bijgewerkt: **Februari 2011**

# [Hoofdpunten](javascript:void(0)) [Verklaring](#page-5-0) [Aanvulling](#page-10-0)

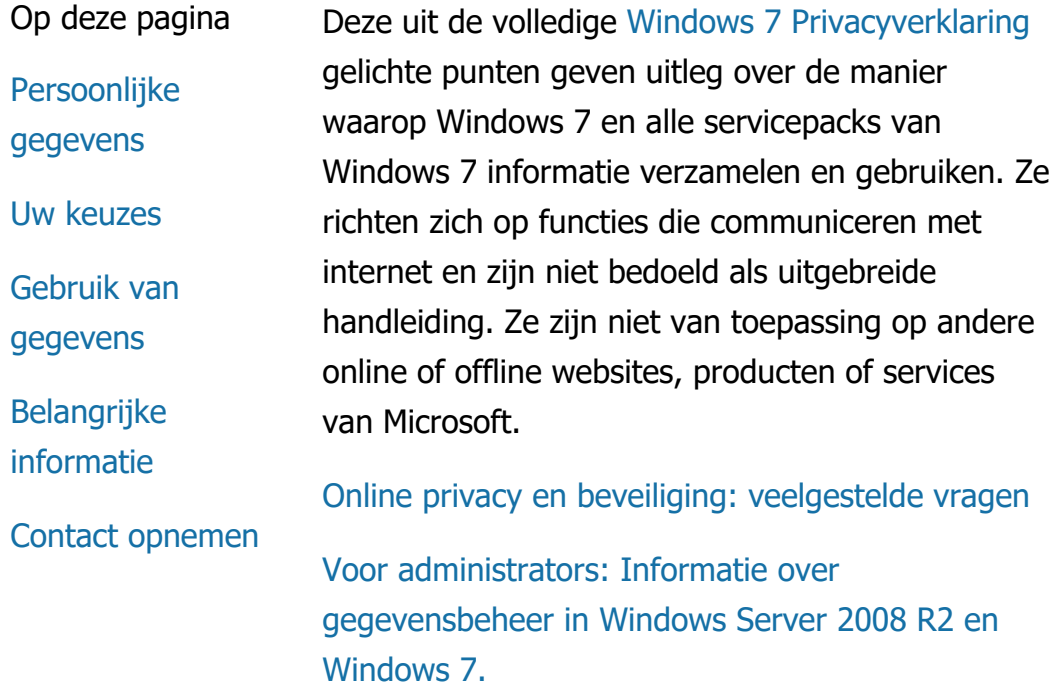

## Persoonlijke gegevens

• Bepaalde functies van Windows 7 kunnen u toestemming vragen om uw persoonlijke gegevens te mogen verzamelen en gebruiken. Aanvullende informatie over deze functies en hoe deze uw persoonlijke

gegevens gebruiken, wordt beschreven in de volledige [Windows 7 Privacyverklaring.](http://go.microsoft.com/fwlink/?LinkID=181944)

- Bepaalde functies van Windows 7 laten u, na uw toestemming, persoonlijke gegevens delen via internet.
- Als u ervoor kiest uw software te registreren, worden uw persoonlijke gegevens gevraagd.
- [Aanvullende gegevens](http://go.microsoft.com/fwlink/?LinkID=181944)

## [Naar boven](#page-0-0)

Uw keuzes

- Windows 7 biedt de mogelijkheid om op een aantal manieren te controleren hoe functies van Windows 7 informatie verzenden via internet.
- Bepaalde functies die contact maken met internet worden standaard ingeschakeld om de prestaties van Windows 7 te vergroten. U kunt deze functies desgewenst uitschakelen. Zie het [Windows 7 Privacyverklaring](http://go.microsoft.com/fwlink/?LinkID=181945).
- [Aanvullende gegevens](http://go.microsoft.com/fwlink/?LinkID=181944)

## [Naar boven](#page-0-0)

Gebruik van gegevens

We gebruiken de verzamelde gegevens om

de door u gebruikte functies mogelijk te maken en de gewenste service te verlenen. De gegevens worden ook gebruikt om onze producten en services te verbeteren. Om onze services te kunnen blijven aanbieden, verstrekken wij in bepaalde gevallen gegevens aan andere bedrijven die namens ons werken. Alleen bedrijven die de informatie zakelijk gebruiken, krijgen toegang tot deze informatie. Deze bedrijven zijn gehouden deze gegevens vertrouwelijk te behandelen en niet te gebruiken voor andere doeleinden.

[Aanvullende gegevens](http://go.microsoft.com/fwlink/?LinkID=181944)

## [Naar boven](#page-0-0)

Belangrijke informatie

- Windows 7 moet worden geactiveerd om softwarepiraterij te verminderen en ervoor te zorgen dat onze klanten de softwarekwaliteit krijgen die zij verwachten. Microsoft gebruikt de bij het activeren verzamelde gegevens niet om uw identiteit te achterhalen of contact met u op te nemen.
- De volledige [Windows 7 Privacyverklaring](http://go.microsoft.com/fwlink/?LinkID=181944) bevat koppelingen naar aanvullende informatie over specifieke Windows 7 functies.
- Meer informatie over hoe u uw computer, persoonlijke gegevens en uw gezin online kunt beschermen, vindt u in onze [online](http://go.microsoft.com/fwlink/?linkid=58502)

# [beveiligingsbronnen](http://go.microsoft.com/fwlink/?linkid=58502).

# [Naar boven](#page-0-0)

Contact opnemen

Raadpleeg voor meer informatie over ons privacybeleid de volledige [Windows 7](http://go.microsoft.com/fwlink/?LinkID=181944) [Privacyverklaring](http://go.microsoft.com/fwlink/?LinkID=181944). Of neem contact met ons op via ons [webformulier](http://go.microsoft.com/?linkid=9634754).

[Naar boven](#page-0-0)

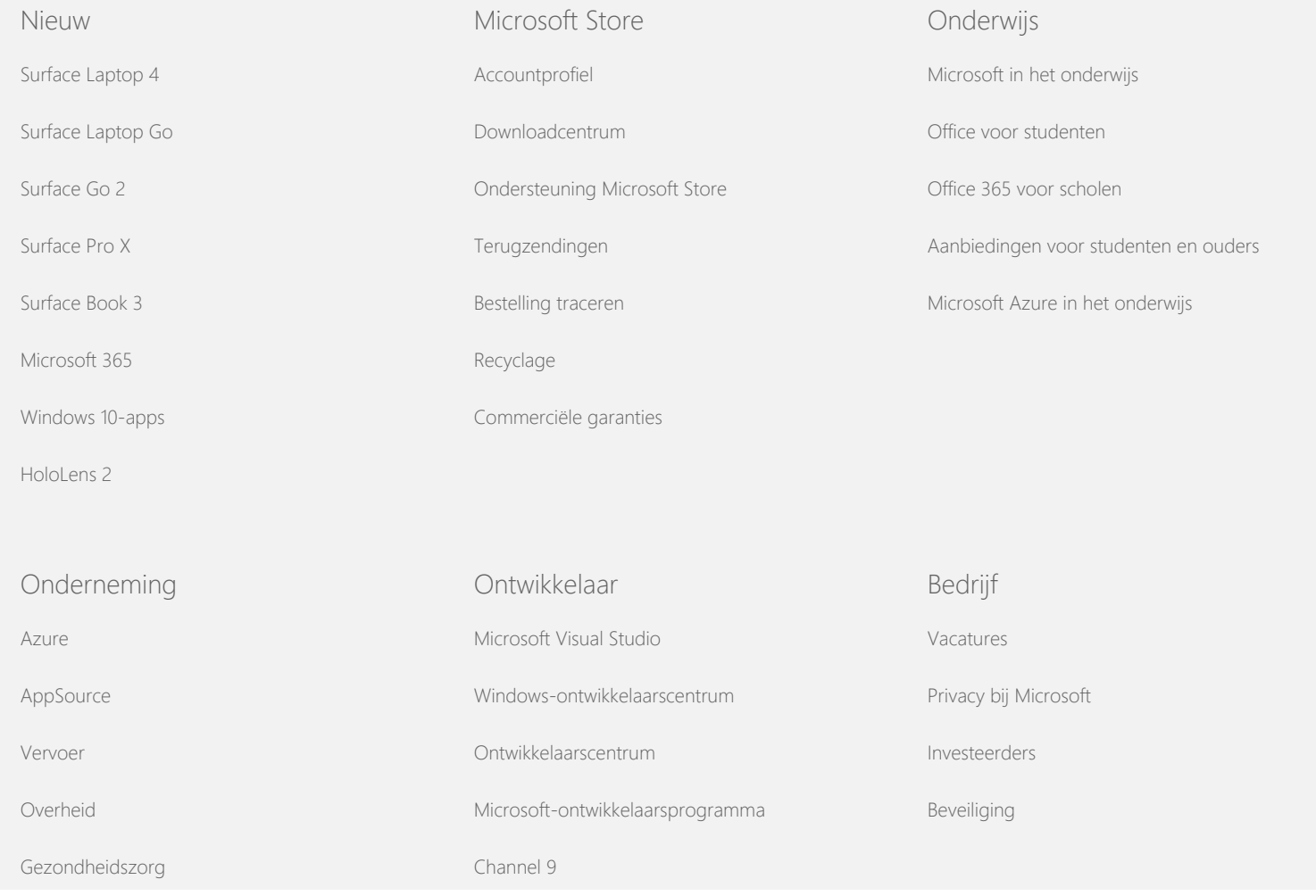

## Windows 7-privacyverklaring

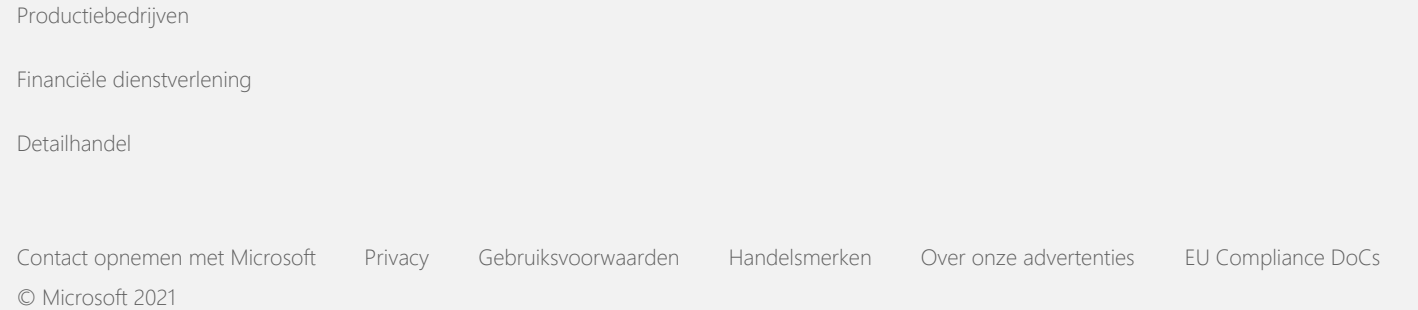

**Nicrosoft** 

<span id="page-5-0"></span>Privacy

Voor actuele informatie over de gegevensverwerkingsprocedures van Microsoft raadpleegt u de [Privacyverklaring van Microsoft.](https://go.microsoft.com/fwlink/?LinkId=521839) Hier vindt u ook informatie over de nieuwste hulpprogramma's die we leveren voor toegang tot en controle over uw gegevens en over hoe u contact met ons kunt opnemen wanneer u privacyvragen hebt.

# Windows 7-privacyverklaring

## Laatst bijgewerkt: **Februari 2011**

[Hoofdpunten](https://privacy.microsoft.com/nl-NL/windows-7-privacy-statement?pivotId=d457e397-2439-4036-8056-01afb813fb6d&pivotItemId=2d9b6bd0-0f0f-4fc9-96a3-510ea51c9bd8) [Verklaring](javascript:void(0)) [Aanvulling](#page-10-0)

[Verzamelen en](#page-5-0) [gebruik van uw](#page-5-0) [gegevens](#page-5-0)

Op deze pagina

[Het verzamelen en](#page-5-0) [gebruik van](#page-5-0) [gegevens over uw](#page-5-0) [computer](#page-5-0)

[Hoe worden uw](#page-5-0) [gegevens beveiligd?](#page-5-0)

[Wijzigingen aan](#page-5-0) [deze](#page-5-0) [privacyverklaring](#page-5-0)

[Meer informatie](#page-5-0)

Deze verklaring heeft betrekking op Windows 7 en alle servicepacks voor Windows 7. Voor informatie over software en services met betrekking tot Windows en eerdere uitgaven van Windows raadpleegt u de lijst met privacyverklaringen aan de zijkant van deze pagina.

Voor informatie over specifieke functies raadpleegt u het [Windows](http://go.microsoft.com/fwlink/?LinkID=181945) [7 Privacy Supplement.](http://go.microsoft.com/fwlink/?LinkID=181945)

[Belangrijkste punten van het privacybericht weergeven](http://windows.microsoft.com/nl-nl/windows7/windows-7-privacy-statement)

Microsoft zet alles op alles om uw privacy te beschermen bij het leveren van software met de prestaties, het vermogen en het gemak dat u wilt voor persoonlijk gebruik.

Deze verklaring richt zich op functies die communiceren met internet en geeft geen definitieve lijst. De verklaring is niet van toepassing op andere online of offline websites, producten of services van Microsoft.

Verzamelen en gebruik van uw gegevens

De persoonlijke gegevens die we van u verzamelen, worden gebruikt door Microsoft en de beheerde dochterondernemingen en vestigingen om functies die u gebruikt mogelijk te maken en de service te bieden of transacties uit te voeren die u hebt gevraagd of geautoriseerd. De informatie kan ook worden gebruikt om producten en services van Microsoft te analyseren en verbeteren.

Behalve zoals staat beschreven in deze verklaring, wordt persoonlijke informatie die u geeft niet doorgegeven aan derden zonder uw toestemming. Soms huren we andere bedrijven in voor het leveren van beperkte services namens Microsoft, zoals het uitvoeren van statistische analyses van onze services. We geven die bedrijven alleen de persoonlijke informatie die zij nodig hebben om de services te kunnen leveren en zij mogen deze informatie niet gebruiken voor andere doeleinden.

Microsoft mag informatie over u gebruiken, waaronder de inhoud van uw communicatie, of deze om de volgende redenen openbaar maken: (a) voldoen aan wetgeving of gehoor geven aan juridische verzoeken of processen; (b) de rechten of het eigendom van Microsoft of onze klanten beschermen, waaronder het uitvoeren van onze overeenkomsten of beleid met betrekking tot uw gebruik van de software; of (c) handelen in goede overtuiging dat zulke toegang of bekendmaking noodzakelijk is voor het beschermen van de persoonlijke veiligheid van werknemers of klanten van Microsoft en de bevolking.

Gegevens die door Microsoft zijn verzameld of naar Microsoft zijn verzonden door Windows 7, kunnen worden opgeslagen en verwerkt in de Verenigde Staten of een ander land of andere regio waar Microsoft dan wel dochter- of zusterondernemingen of dienstverleners van Microsoft zijn gevestigd. Microsoft houdt zich aan de overeenkomsten en standpunten die zijn opgesteld door de Department of Commerce in de Verenigde Staten met betrekking tot het verzamelen, gebruiken en bewaren van gegevens uit de Europese Unie, de Europese Economische Ruimte en Zwitserland.

#### [Naar boven](#page-5-0)

Het verzamelen en gebruik van gegevens over uw computer Wanneer u software gebruikt met internetfuncties, wordt informatie over uw computer ("standaard computerinformatie") verzonden naar de websites die u bezoekt en de online services die u gebruikt. Standaard computerinformatie bevat normaal gesproken informatie zoals uw IP-adres, de versie van uw besturingssysteem, de browserversie en uw land- en taalinstellingen. In sommige gevallen kan dit ook een hardware-id bevatten, die informatie bevat over de fabrikant, naam en versie van het apparaat. Als een bepaalde functie of service informatie verzendt naar Microsoft, worden standaard ook computergegevens verzonden.

De privacygegevens voor elke Windows 7-functie in de aanvullende privacyinformatie aan de zijkant van deze pagina beschrijven welke extra informatie wordt verzameld en hoe het wordt gebruikt.

Beheerders kunnen groepsbeleid gebruiken om veel van de instellingen voor onderstaande functies aan te passen. Zie Windows [7 gebruiken en Windows](http://go.microsoft.com/fwlink/?LinkId=148050) Server 2008 R2: Communicatie [met internet beheren.](http://go.microsoft.com/fwlink/?LinkId=148050)

[Naar boven](#page-5-0)

Hoe worden uw gegevens beveiligd?

Microsoft vindt de bescherming van uw gegevens belangrijk. We gebruiken diverse beveiligingstechnologieën en -procedures waarmee uw gegevens worden beveiligd tegen onbevoegde toegang, onbevoegd gebruik of onbevoegde openbaarmaking. De door u verstrekte gegevens worden bijvoorbeeld opgeslagen op computersystemen met beperkte toegang. Deze systemen bevinden zich op gecontroleerde afdelingen. Wanneer we zeer vertrouwelijke informatie (zoals creditcardgegevens of een wachtwoord) verzenden via internet, beveiligen we deze door middel van versleuteling, zoals het Secure Socket Layer-protocol (SSL).

#### [Naar boven](#page-5-0)

Wijzigingen aan deze privacyverklaring Van tijd tot tijd zal deze privacyverklaring worden bijgewerkt naar aanleiding van wijzigingen in onze producten, services en feedback van klanten. Wanneer we wijzingen aanbrengen, wijzigen we de datum bij "Laatst bijgewerkt" bovenaan deze verklaring. Als materiële wijzigingen worden aangebracht in deze verklaring, of in hoe Microsoft uw persoonlijke informatie zal gebruiken, brengen wij u hiervan op de hoogte door een bericht te plaatsen voorafgaand aan het implementeren van de wijzigingen, of door u direct een bericht te sturen. We raden u aan deze privacyverklaring af en toe door te lezen zodat u op de hoogte blijft van de manier waarop Microsoft uw gegevens beschermt.

#### [Naar boven](#page-5-0)

#### Meer informatie

Microsoft ontvangt graag uw feedback over deze privacyverklaring. Hebt u vragen over deze verklaring of bent u van mening dat wij ons niet aan deze verklaring hebben gehouden? Klik dan [hier](http://go.microsoft.com/fwlink/?linkid=148430).

Microsoft Privacy Microsoft Corporation One Microsoft Way Redmond, Washington 98052 USA

[Naar boven](#page-5-0)

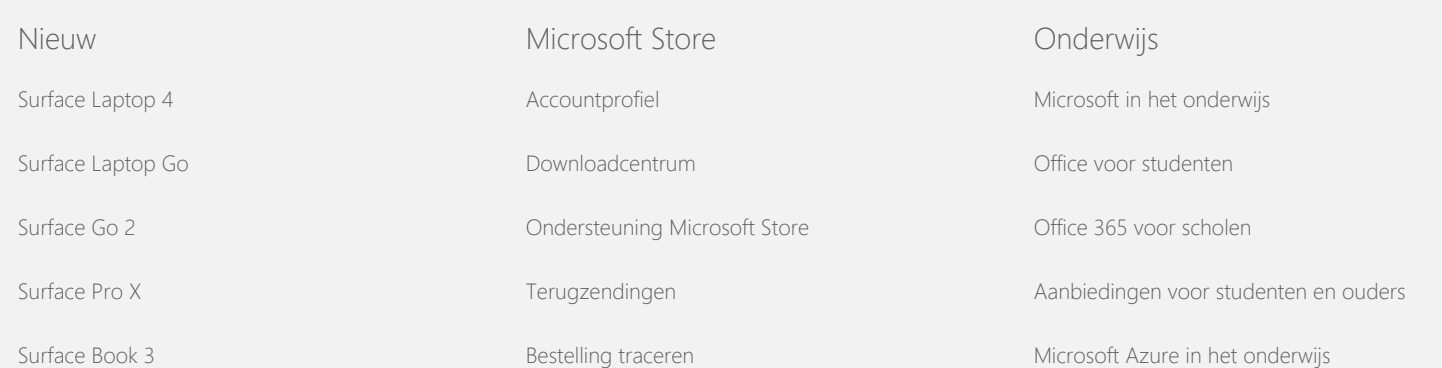

## Windows 7-privacyverklaring

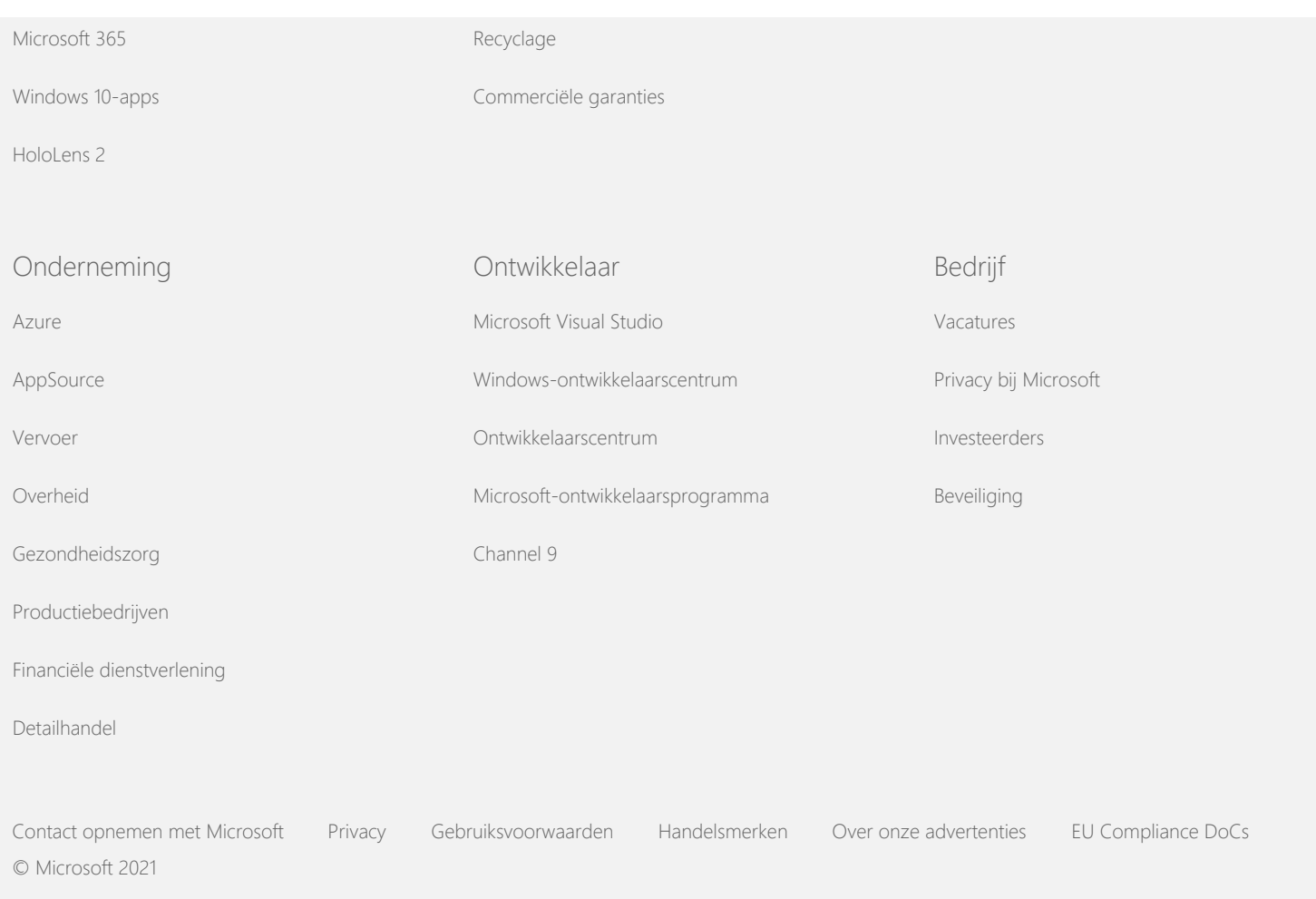

**Nicrosoft** 

<span id="page-10-0"></span>Privacy

Voor actuele informatie over de gegevensverwerkingsprocedures van Microsoft raadpleegt u de [Privacyverklaring van Microsoft.](https://go.microsoft.com/fwlink/?LinkId=521839) Hier vindt u ook informatie over de nieuwste hulpprogramma's die we leveren voor toegang tot en controle over uw gegevens en over hoe u contact met ons kunt opnemen wanneer u privacyvragen hebt.

# Windows 7-privacyverklaring

Laatst bijgewerkt: **Februari 2011**

[Hoofdpunten](https://privacy.microsoft.com/nl-NL/windows-7-privacy-statement?pivotId=d457e397-2439-4036-8056-01afb813fb6d&pivotItemId=2d9b6bd0-0f0f-4fc9-96a3-510ea51c9bd8) [Verklaring](#page-5-0) [Aanvulling](javascript:void(0))

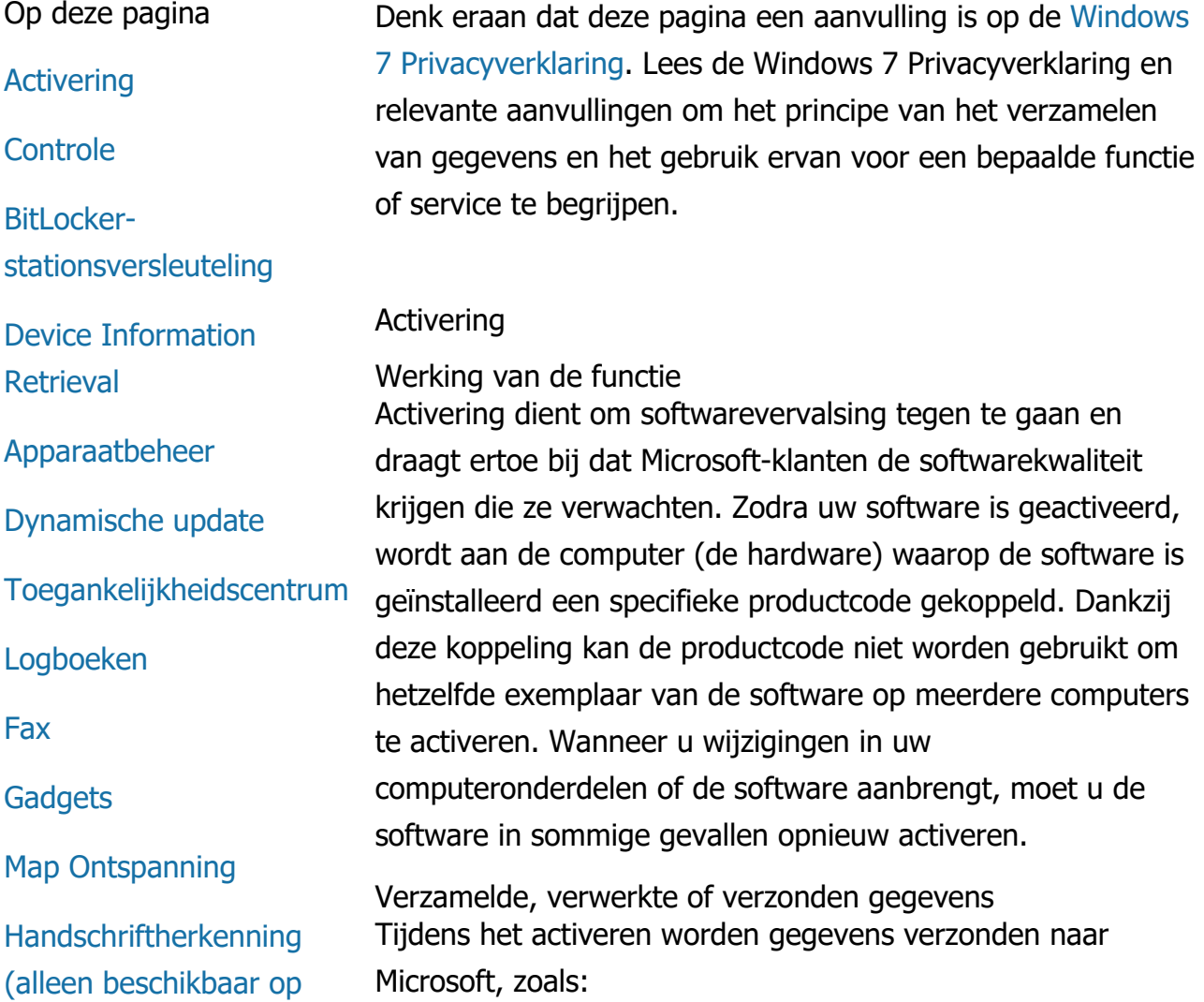

[Tablet PC's\)](#page-10-0)

**[Thuisgroep](#page-10-0)** 

[Input Method Editor](#page-10-0) [\(IME\)](#page-10-0)

[Programma voor](#page-10-0) [installatieverbetering](#page-10-0)

[Afdrukken via het](#page-10-0) [internet](#page-10-0)

[Locatiesensoren en](#page-10-0) [andere sensoren](#page-10-0)

[Microsoft Foutrapportage](#page-10-0)[service](#page-10-0)

[Network Awareness](#page-10-0)

[Afdrukken bestellen](#page-10-0)

[Ouderlijk toezicht](#page-10-0)

[Plug en Play](#page-10-0)

[Plug en Play](#page-10-0)

[Assistent voor](#page-10-0) [programmacompatibiliteit](#page-10-0)

[Tabblad Compatibiliteit](#page-10-0) [van Programma](#page-10-0)[eigenschappen](#page-10-0)

[Eigenschappen](#page-10-0)

[RAS-verbindingen](#page-10-0)

[RemoteApp- en](#page-10-0) [bureaubladverbindingen](#page-10-0)

[Verbinding met Extern](#page-10-0) [bureaublad](#page-10-0)

[Rights Management](#page-10-0) [Services \(RMS\) Client](#page-10-0)

- De Microsoft-productcode. Dit is een vijfcijferige code die het Windows 7-product identificeert dat u activeert.
- Een kanaal-ID of locatiecode, waaraan kan worden gezien waar u het Windows 7-product hebt aangeschaft. Het geeft bijvoorbeeld aan of het product in de winkel is gekocht, een evaluatieversie is, onderdeel uitmaakt van een volumelicentieprogramma, vooraf is geïnstalleerd door de computerfabrikant, enzovoort.
- Installatiedatum.
- Gegevens aan de hand waarvan kan worden bevestigd dat de gegevens van de productcode niet zijn gewijzigd.

Als u een Windows 7-licentie aanvraagt op abonnementsbasis, wordt tevens informatie verzonden over de voorwaarden van uw abonnement.

Bij het activeren wordt ook een getal verzonden naar Microsoft dat is gegenereerd vanuit de hardwareconfiguratie van de computer. Het getal vertegenwoordigt geen persoonlijke gegevens of gegevens over de software. Het kan niet worden gebruikt om het computermerk of -model te bepalen of om extra gegevens over uw computer te achterhalen. Behalve de standaardcomputergegevens worden bepaalde aanvullende taalinstellingen verzameld.

Gebruik van gegevens

De gegevens worden door Microsoft gebruikt om te bevestigen dat u een kopie van de software in uw bezit hebt met een licentie en dat u in aanmerking komt voor bepaalde ondersteuningsprogramma's. De gegevens worden tevens verzameld voor statistische analyse. Ze worden niet door Microsoft gebruikt om uw identiteit te achterhalen of contact met u op te nemen.

Keuze en controle

Activering is verplicht en moet binnen een vooraf gedefinieerde respijtperiode worden uitgevoerd. Als u besluit de software niet te activeren, kunt u de software na het

[Teredo Technology](#page-10-0) [Trusted Platform Module](#page-10-0) [\(TPM\)-services](#page-10-0) [Basiscertificaten](#page-10-0) [bijwerken](#page-10-0) [UPnP™-technologie](#page-10-0) [Windows Anytime](#page-10-0) [Upgrade](#page-10-0) [Windows Customer](#page-10-0) [Experience Improvement](#page-10-0) [Program \(CEIP\)](#page-10-0) [Windows Defender](#page-10-0) [Windows File Association](#page-10-0) [Windows Help](#page-10-0) **[ReadyBoost](#page-10-0)** [Windows Remote](#page-10-0) **[Assistance](#page-10-0)** [Windows Speech](#page-10-0) **[Recognition](#page-10-0)** [Windows Time Service](#page-10-0) [Windows Troubleshooting](#page-10-0) verstrijken van de respijtperiode niet gebruiken. Als u geen geldige licentie bezit voor de software, kunt u Windows niet activeren. [Naar boven](#page-10-0) **Controle** Werking van de functie Met Controle kan een beheerder Windows zo configureren dat activiteiten van het besturingssysteem worden opgenomen in een beveiligingslogboek dat kan worden weergegeven met Logboeken en andere programma's. Met dit logboek kan een beheerder ongeautoriseerde toegang tot de computer of bronnen op de computer opsporen, bijvoorbeeld of iemand zich heeft aangemeld op de computer, een nieuwe gebruikersaccount heeft aangemaakt, aanpassingen heeft gedaan aan het beveiligingsbeleid of een document heeft geopend, en om problemen op te lossen. Verzamelde, verwerkte of verzonden gegevens Beheerders bepalen welke gegevens worden verzameld, hoe lang deze worden bewaard en of deze worden verzonden naar derden. De gegevens bevatten mogelijk persoonlijke gegevens, zoals gebruikers- of bestandsnamen. Neem contact op met de beheerder voor meer informatie. Gebruik van gegevens Beheerders bepalen ook hoe de controle-informatie wordt gebruikt. Over het algemeen wordt het beveiligingslogboek gebruikt door controleurs en beheerders om computeractiviteit te controleren of ongeautoriseerde toegang tot de computer of bronnen op de computer te identificeren. Keuze en controle Beheerders bepalen of deze functie wordt ingeschakeld en hoe gebruikers op de hoogte worden gesteld. Andere gebruikers kunnen het beveiligingslogboek niet bekijken, tenzij ze hier specifiek voor zijn bevoegd door een beheerder. U kunt Controle configureren op uw computer via Lokaal beveiligingsbeleid in Systeembeheer.

[Naar boven](#page-10-0)

BitLocker-stationsversleuteling

Werking van de functie Als BitLocker is opgenomen in uw versie van Windows 7, worden uw gegevens beschermd tegen online softwareaanvallen. Ondersteunde harde schijven en verwijderbare schijven kunnen worden versleuteld met BitLocker. Als BitLocker is ingeschakeld op een schijf, wordt alle inhoud van de schijf volledig versleuteld.

Verzamelde, verwerkte of verzonden gegevens Als BitLocker is ingeschakeld, worden met cryptische sleutels in het geheugen doorlopend gegevens versleuteld en ontsleuteld wanneer deze worden gelezen van of geschreven naar de beschermde schijf. Tijdens de installatie van BitLocker kunt u ervoor kiezen om een herstelsleutel af te drukken, deze op te slaan in het netwerk, of, met uitzondering van verwijderbare schijven, de herstelsleutel op te slaan op een USB-flashstation.

Wanneer u een schijf versleutelt met een smartcard, worden de openbare sleutel en het unieke ID van de smartcard onversleuteld opgeslagen op de schijf. Deze informatie kan worden gebruikt om de certificeringsinstantie te vinden die oorspronkelijk is gebruikt om het versleutelingscertificaat van de smartcard te genereren.

Als uw computer is uitgerust met TPM-beveiligingshardware (Trusted Platform Module) versie 1.2 of hoger, wordt door BitLocker de TPM gebruikt om hardwareverbeterende gegevensbescherming te bieden voor de schijf waarop Windows is geïnstalleerd. Raadpleeg voor meer informatie Trusted Platform Module (TPM) Services (onder). Op computers die zijn uitgerust met TPM kunt u ook een persoonlijk identificatienummer (pincode) instellen om een extra beschermingslaag toe te voegen voor uw versleutelde gegevens. Deze pincode op basis van TPM wordt door BitLocker op de schijf opgeslagen met een hash-bewerking en in versleutelde vorm.

Gebruik van gegevens

Cryptografiesleutels en GUID's worden opgeslagen in het computergeheugen ter ondersteuning van BitLockerbewerkingen. Met BitLocker-herstelgegevens hebt u toegang tot uw beschermde gegevens bij hardwarefouten en andere problemen. Dankzij deze herstelgegevens kan BitLocker onderscheid maken tussen geautoriseerde en nietgeautoriseerde gebruikers. Gegevens die door BitLocker zijn verzameld, worden niet naar Microsoft verzonden.

#### Keuze en controle

BitLocker is standaard uitgeschakeld. U kunt BitLocker op elk gewenst moment in- of uitschakelen voor een verwijderbare schijf via BitLocker-stationsversleuteling in het Configuratiescherm. Een beheerder kan BitLocker in- of uitschakelen voor alle schijven, inclusief harde schijven.

#### [Naar boven](#page-10-0)

#### Device Information Retrieval

Werking van de functie

Met Device Information Retrieval wordt informatie van Microsoft gedownload over uw hardwareapparaten, zoals de fabrikant, beschrijving en een afbeelding van het apparaat. Deze informatie wordt vervolgens weergegeven.

Verzamelde, verwerkte of verzonden gegevens Met deze functie worden gegevens naar Microsoft verzonden om relevante apparaatinformatie op te halen, inclusief uw apparaat-id (bijvoorbeeld de hardware-id of model-id van het apparaat dat u gebruikt), uw locatie en de datum dat de apparaatgegevens voor het laatst zijn bijgewerkt. De apparaatgegevens die naar uw computer worden gedownload, bevatten mogelijk een modelnaam, een beschrijving, het logo van de apparaatfabrikant en apparaatgerelateerde taken.

#### Gebruik van gegevens

De verzamelde gegevens worden gebruikt om relevante apparaatgegevens te downloaden. De verzonden gegevens worden niet gebruikt om u te identificeren of contact met u op te nemen.

Keuze en controle

Als u de aanbevolen instellingen selecteert tijdens het installeren van Windows 7, schakelt u Device Information Retrieval in. U kunt deze voorziening uitschakelen via Apparaten en printers in het Configuratiescherm. Klik in Apparaten en printers met de rechtermuisknop op het pictogram van uw computer en klik vervolgens op **Instellingen voor apparaatinstallatie**. Selecteer **Nee, ik bepaal zelf wat er moet gebeuren**en schakel het selectievakje **Standaardapparaatpictogrammen door verbeterde pictogrammen vervangen** uit.

#### [Naar boven](#page-10-0)

## Apparaatbeheer

Werking van de functie Met Apparaatbeheer kunt u de nieuwste stuurprogramma's installeren voor uw hardwareapparaten. Met de wizard Stuurprogramma's bijwerken, kunt u apparaatstuurprogramma's bijwerken voor hardware die op uw computer is geïnstalleerd, hardware-instellingen aanpassen en problemen met het apparaat en stuurprogramma's oplossen.

Verzamelde, verwerkte of verzonden gegevens

Configuratiegegevens, zoals welke printers en andere apparaten u gebruikt, worden verzameld op uw computer en verzonden naar Microsoft. Zo kan worden bepaald welke updates van toepassing zijn op uw hardware. Apparaatbeheer en de wizard Stuurprogramma's bijwerken werken met Windows Update om deze gegevens te verzamelen. Zie de [Privacyverklaring Update Servicesv](http://go.microsoft.com/fwlink/?linkid=50142)oor meer informatie over de gegevens die door Windows Update worden verzameld en hoe deze worden gebruikt.

#### Gebruik van gegevens

De verzamelde gegevens worden gebruikt om te bepalen welke updates van toepassing zijn op de hardware van uw computer en geïnstalleerde apparaten. De verzamelde gegevens over uw computerconfiguratie worden niet door

Microsoft gebruikt om uw identiteit te achterhalen of contact met u op te nemen.

#### Keuze en controle

Apparaatbeheer is standaard ingeschakeld en kan niet worden uitgeschakeld. Via Apparaatbeheer worden alleen configuratiegegevens verzonden naar Microsoft en bijgewerkte stuurprogramma's gedownload wanneer u de wizard Stuurprogramma's bijwerken opent en ervoor kiest uw stuurprogramma's bij te werken. Voor meer informatie over het openen van Apparaatbeheer of over de wijze waarop u de wizard Stuurprogramma's bijwerken gebruikt, raadpleegt u Windows Hulp en ondersteuning.

#### [Naar boven](#page-10-0)

## Dynamische update

Werking van de functie

Met Dynamische update kan Windows 7 op de website van Windows Update eenmalig controleren of uw computer tijdens het installeren van Windows over de meest recente versie beschikt. Als er updates worden gevonden, worden deze door Dynamic Update automatisch gedownload en geïnstalleerd, zodat de computer up-to-date is wanneer u zich voor het eerst aanmeldt of ermee aan de slag gaat.

Verzamelde, verwerkte of verzonden gegevens Met Dynamische update worden gegevens over de hardware van uw computer verzonden naar Microsoft. De volgende typen updates kunnen door Dynamische update naar uw computer worden gedownload:

- **Installatie-updates:** belangrijke software-updates voor installatiebestanden voor een optimale installatie
- **Updates voor meegeleverde stuurprogramma's:** Belangrijke updates voor stuurprogramma's voor de versie van Windows die u momenteel installeert.

Gebruik van gegevens

Met Dynamische update worden gegevens over de hardware

van uw computer aan Microsoft gerapporteerd. Zo kunnen de juiste stuurprogramma's voor uw systeem worden geïdentificeerd. Zie [Privacyverklaring Update Services](http://go.microsoft.com/fwlink/?linkid=50142)voor meer informatie over de gegevens die door Windows Update worden verzameld en hoe deze worden gebruikt.

Keuze en controle

Aan het begin van het installeren van Windows 7, kunt u ervoor kiezen Dynamic update te gebruiken.

#### [Naar boven](#page-10-0)

Toegankelijkheidscentrum

Werking van de functie Met het Toegankelijkheidscentrum kunt u toegankelijkheidsopties en -instellingen inschakelen, zodat u eenvoudiger kunt communiceren met de computer.

Verzamelde, verwerkte of verzonden gegevens Als u deze functie gebruikt, wordt u gevraagd de in een lijst de relevante verklaringen te selecteren.

Dit zijn onder andere:

- Afbeeldingen en tekst op tv zijn lastig te zien.
- Belichtingsomstandigheden maken het lastig om afbeeldingen te zien op mijn beeldscherm.
- Ik gebruik geen toetsenbord.
- Ik ben blind.
- Ik ben doof.
- Ik heb spraakproblemen.

Deze gegevens worden opgeslagen in een indeling die niet kan worden gelezen door mensen en lokaal wordt opgeslagen op uw computer. Deze gegevens worden niet naar Microsoft verzonden en zijn alleen beschikbaar voor u en beheerders van uw computer, niet voor andere gebruikers.

Gebruik van gegevens

U ontvangt een aantal aanbevelingen met betrekking tot de configuratie op basis van de verklaringen die u selecteert.

## Keuze en controle

U kunt bepalen welke gegevens u graag wilt selecteren via het Toegankelijkheidscentrum in het Configuratiescherm. U kunt uw selectie altijd aanpassen. U kunt ook kiezen welke van de aanbevelingen u wilt configureren op uw computer.

#### [Naar boven](#page-10-0)

#### Logboeken

Werking van de functie Computergebruikers, voornamelijk beheerders, kunnen Logboeken gebruiken om gebeurtenislogboeken te bekijken en beheren. Gebeurtenislogboeken bevatten gegevens over hardware, software en beveiligingsgebeurtenissen op uw computer. U kunt ook informatie van Microsoft over gebeurtenissen in de gebeurtenislogboeken ontvangen door te klikken op de koppeling **Online-Help voor Gebeurtenislogboek** .

Verzamelde, verwerkte of verzonden gegevens Gebeurtenislogboeken bevatten gebeurtenisgegevens gegenereerd door alle gebruikers en de programma's op de computer. Standaard kunnen alle gebruikers onderdelen in het gebeurtenislogboek bekijken. Beheerders kunnen er echter voor kiezen toegang tot gebeurtenislogboeken te beperken. U hebt toegang tot de gebeurtenislogboeken op uw computer via Logboeken. Voor meer informatie over het openen van Logboeken, raadpleegt u Windows Hulp en ondersteuning.

## Gebruik van gegevens

Gebeurtenisgegevens die worden verzameld en verzonden naar Microsoft wanneer u op de koppeling **Online-Help voor Gebeurtenislogboek** klikt, worden gebruikt om aanvullende informatie over de gebeurtenis te zoeken en deze aan u te verstrekken. Tenzij u vooraf toestemming hebt gegeven om gebeurtenisgegevens automatisch te verzenden, wordt wanneer u op de koppeling klikt een dialoogvenster

weergegeven waarin uw toestemming wordt gevraagd om de gegevens die in het dialoogvenster worden genoemd te verzenden via internet. Als u toestemming verleent, worden de gegevens verzonden naar een website, waar wordt gekeken of meer informatie beschikbaar is over de gebeurtenis, waaronder oplossingen voor problemen die worden opgenomen als gebeurtenis. De gegevens van Microsoft-gebeurtenissen worden verzonden naar Microsoft. Deze gegevens worden niet door Microsoft gebruikt om uw identiteit te achterhalen of contact met u op te nemen. Gegevens van gebeurtenissen met programma's van derden zullen worden verzonden naar de locatie die de uitgever of fabrikant heeft opgegeven. Als u informatie over gebeurtenissen verzendt naar andere uitgevers of fabrikanten, is het gebruik van deze gegevens onderhevig aan het privacybeleid van die uitgever of fabrikant.

#### Keuze en controle

Beheerders kunnen ervoor kiezen toegang tot het Logboek te beperken. Gebruikers die volledige toegang hebben tot gebeurtenislogboeken kunnen deze wissen. Tenzij u eerder toestemming hebt gegeven voor het automatisch verzenden van gebeurtenisgegevens wanneer u klikt op Online-Help voor gebeurtenislogboeken, wordt u gevraagd te bevestigen dat de getoonde gegevens kunnen worden verzonden via internet. Zonder uw toestemming worden geen gegevens van gebeurtenislogboeken verzonden via internet. Beheerders kunnen Groepsbeleid gebruiken om de locatie waarnaar gebeurtenisgegevens worden verzonden te selecteren of wijzigen.

## [Naar boven](#page-10-0)

#### Fax

#### **Werking van de functie**

Met de functie fax kunt u voorbladen voor faxen maken en opslaan, faxen verzenden en ontvangen met uw computer en een extern of ingebouwd faxmodem of een faxserver.

## **Verzamelde, verwerkte of verzonden gegevens**

Verzamelde gegevens bevatten persoonlijke gegevens op het voorblad voor een fax en ID's van faxprotocollen die standaard zijn binnen de industrie, zoals Transmitting Subscriber ID (TSID) en Call Subscriber ID (CSID). Standaard gebruikt Windows "Fax" als waarde voor elk ID.

# **Gebruik van gegevens**

Gegevens die zijn opgegeven in het dialoogvenster afzender worden weergegeven op het voorblad van de fax. ID's als het TSID en CSID bevatten mogelijk willekeurige tekst en worden meestal gebruikt door het ontvangende faxapparaat of de computer om de afzender te identificeren. Er worden geen gegevens verzonden naar Microsoft.

# **Keuze en controle**

Faxtoegang wordt bepaald door de bevoegdheden van uw gebruikersaccount voor de computer. Alle gebruikers kunnen faxen verzenden en ontvangen, tenzij een faxbeheerder de toegangsinstellingen wijzigt. Standaard kunnen alle gebruikers de documenten bekijken die zij verzenden en alle faxen die worden ontvangen op de computer. Beheerders kunnen alle gefaxte documenten bekijken, verzonden of ontvangen, en kunnen faxinstellingen configureren, waaronder wie toestemming heeft op faxen te bekijken en beheren, en de waarden voor TSID en CSID.

# [Naar boven](#page-10-0)

# **Gadgets**

Werking van de functie Gadgets zijn programma's die worden uitgevoerd op het bureaublad en in een oogopslag informatie bieden, naast eenvoudige toegang tot veelgebruikte hulpmiddelen.

Verzamelde, verwerkte of verzonden gegevens Sommige gadgets, zoals Valuta, Aandelen en Weer, maken contact met internet om gegevens te verzamelen en verzenden mogelijk aanvullende gegevens, zoals een locatie voor informatie over het weer.

#### Gebruik van gegevens

Gegevens die door Microsoft worden verzameld van Microsoft-gadgets, worden gebruikt om de gadgets te laten werken maar niet om u te identificeren of contact met u op te nemen. Als u een gadget gebruikt die niet van Microsoft is, is gebruik van de gegevens onderhevig aan het privacybeleid van de leverancier van de gadget.

## Keuze en controle

Bepaalde gadgets, zoals Weer, zijn mogelijk vooraf geconfigureerd om verbinding te maken met internet wanneer u deze voor de eerste keer gebruikt. U kunt ze mogelijk ook later configureren of afsluiten via Bureaubladgadgets in het Configuratiescherm.

## [Naar boven](#page-10-0)

## Map Ontspanning

Werking van de functie

In de map Ontspanning vindt u een lijst van de games die zijn geïnstalleerd op uw computer, waardoor u uw games op één enkele plek kunt bekijken en starten. De map Ontspanning kan ook aanvullende gegevens downloaden over games, zoals game-illustraties, gegevens van de uitgever, evaluatie van prestaties en ratings en classificaties voor ouderlijk toezicht.

Verzamelde, verwerkte of verzonden gegevens Optioneel houdt de map Ontspanning bij wanneer elke game voor het laatst is gespeeld, zodat u de weergave van games enigszins kunt sorteren. Gegevens over wanneer games zijn gespeeld, worden opgeslagen op uw computer en niet naar Microsoft verzonden. Als u hiervoor kiest, wordt door de map Ontspanning informatie opgehaald van Microsoft over de games die u hebt geïnstalleerd. Hiervoor worden gegevens, waaronder identificatienummers van spellen, verzonden naar Microsoft.

U kunt er ook voor kiezen om te controleren op updates voor bepaalde games door met de rechtermuisknop te klikken op het pictogram van de game en **Online zoeken naar**

**updates**te selecteren. Versiegegevens van games en identificatienummers worden naar Microsoft verzonden en u wordt op de hoogte gehouden van beschikbare updates. U kunt ervoor kiezen om Windows automatisch te laten zoeken naar updates van games vanuit het optiemenu en u hiervan op de hoogte te laten stellen.

Sommige games, zoals Internet Backgammon en Internet Spades bevatten een functie waarmee u kunt spelen tegen spelers van over de gehele wereld. Als u Play (Spelen) kiest, worden standaardcomputergegevens en een GUID naar Microsoft verzonden zodat u kunt spelen. De verzamelde gegevens worden niet gebruikt om u te identificeren of contact met u op te nemen.

## Gebruik van gegevens

De gegevens die naar Microsoft worden verzonden, worden gebruikt om informatie op te halen voor de games die u hebt geïnstalleerd. De gegevens worden niet door Microsoft gebruikt om uw identiteit te achterhalen of contact met u op te nemen.

## Keuze en controle

U kunt het verzamelen van gegevens of de volgfuncties van de map Ontspanning in- of uitschakelen. U kunt ervoor kiezen game-informatie op te halen en weer te geven en speeltijden te volgen vanuit het optiemenu. U kunt deze functies op ieder willekeurig moment uitschakelen door terug te keren naar het optiemenu. Als u ervoor kiest om een internetgame in Windows 7 af te sluiten, wordt er geen informatie naar Microsoft verzonden.

## [Naar boven](#page-10-0)

Handschriftherkenning (alleen beschikbaar op Tablet PC's)

Persoonlijke instellingen — Automatisch leren Werking van de functie Automatisch leren is een handschriftherkenningsfunctie die beschikbaar is op Tablet PC's en externe tablets. Bij deze functie worden gegevens verzameld over de woorden die u gebruikt, en hoe u deze schrijft. Automatisch leren is

automatisch ingeschakeld, zodat de handschriftherkenningssoftware kan proberen uw handschrift en woordgebruik te herkennen en de interpretatie ervan te verbeteren.

Verzamelde, verwerkte of verzonden gegevens Gegevens die worden verzameld door Automatisch leren worden opgeslagen in het gebruikersprofiel voor elke gebruiker op de Tablet PC. De gegevens worden opgeslagen in een indeling die niet kan worden gelezen door een tekstweergaveprogramma, zoals Kladblok of WordPad, en zijn alleen beschikbaar voor u en beheerders van uw computer, niet voor andere gebruikers.

De verzamelde gegevens omvatten:

- Tekst van berichten die u opstelt en notities in de agenda die u maakt met een e-mailprogramma zoals Microsoft Office Outlook 2007 of Windows Live Mail, inclusief berichten die u al hebt verzonden.
- Tekst die u typt in de adresbalk van uw browser.
- Penstreken die u maakt op het Invoerpaneel Tablet PC.
- Herkende tekst van penstreken die u maakt op het Invoerpaneel.
- Alternatieve tekens die u selecteert om de herkende tekst te corrigeren.

**Opmerking:** Automatisch leren verzamelt in verschillende talen mogelijk aanvullende informatie. Voor meer informatie zoekt u in Windows Hulp en ondersteuning naar het onderwerp "Aangepaste handschriftherkenning op een Tablet PC."

## Gebruik van gegevens

De verzamelde gegevens worden gebruikt om handschriftherkenning te verbeteren door een versie van de herkenningssoftware te creëren die is aangepast op uw eigen stijl en woordgebruik. Hierdoor wordt tekstvoorspelling mogelijk, waarbij tijdens het typen op een softwarematig

toetsenbord suggesties worden gegeven voor woorden.

De tekstvoorbeelden worden gebruikt om een uitgebreid woordenboek samen te stellen. De voorbeelden van penstreken worden gebruikt om tekenherkenning te verbeteren voor elke gebruiker op een Tablet PC. Er worden geen gegevens verzonden naar Microsoft.

#### Keuze en controle

U kunt Automatisch leren op ieder willekeurig moment in- of uitschakelen via de instellingen voor de Tablet PC in het Configuratiescherm. Wanneer u automatisch leren uitschakelt, worden alle gegevens die door automatisch leren zijn verzameld en opgeslagen, verwijderd.

Foutberichten voor handschriftherkenning Werking van de functie U kunt naar Microsoft rapporten verzenden over handschriftherkenningsfouten die optreden tijdens het gebruiken van het Tablet PC Invoerpaneel.

Verzamelde, verwerkte of verzonden gegevens Een lijst van recent gecorrigeerde handschriftvoorbeelden wordt opgeslagen in het geheugen. U kunt ervoor kiezen om deze handschriftvoorbeelden te verzenden naar Microsoft. Persoonlijke gegevens worden niet doelbewust verzameld; de voorbeelden die u wilt verzenden, kunnen echter persoonlijke gegevens bevatten. Voor elk rapport kunt u er tevens voor kiezen om een opmerking te verzenden over de fouten. De verzamelde gegevens worden niet door Microsoft gebruikt om uw identiteit te achterhalen of contact met u op te nemen.

#### Gebruik van gegevens

Als u ervoor kiest een rapport te verzenden, wordt dit gebruikt om toekomstige versies van de handschriftherkenningssoftware van Microsoft te verbeteren. Er wordt geen informatie naar Microsoft verzonden, tenzij u daarvoor kiest.

#### Keuze en controle

U kunt selecteren welke herkenningsfouten u wilt rapporteren. U kunt een rapport opstellen via het hulpmiddel Fouten in handschriftherkenning rapporteren wanneer u het Invoerpaneel Tablet PC gebruikt. Het hulpmiddel Fouten in

handschriftherkenning rapporteren wordt tevens geopend wanneer u een alternatieve herkenning selecteert nadat u penstreken maakt op een Tablet PC of ander apparaat. U kunt aangeven dat een handschriftvoorbeeld moet worden opgenomen in het rapport en het rapport bekijken voordat u het naar Microsoft verzendt. Rapporten worden niet automatisch verzonden.

Training persoonlijke voorkeuren Werking van de functie Met training persoonlijke voorkeuren kunt u de handschriftherkenningssoftware leren uw schrijfstijlen beter te herkennen.

Verzamelde, verwerkte of verzonden gegevens Wanneer u Training persoonlijke voorkeuren gebruikt, worden uw handschriftvoorkeuren opgeslagen in een geheugen. U kunt ervoor kiezen om deze handschriftvoorbeelden te verzenden naar Microsoft. Persoonlijke gegevens worden niet doelbewust verzameld; de voorbeelden die u wilt verzenden, kunnen echter persoonlijke gegevens bevatten. De gegevens worden niet door Microsoft gebruikt om uw identiteit te achterhalen of contact met u op te nemen.

#### Gebruik van gegevens

Als u ervoor kiest om uw handschriftvoorbeelden te verzenden naar Microsoft, worden deze gebruikt om toekomstige versies van handschriftherkenningssoftware van Microsoft te verbeteren.

#### Keuze en controle

Aan het eind van elke trainingssessie kunt u ervoor kiezen handschriftvoorbeelden te verzenden naar Microsoft. Als u **Don't send ink samples**voor meer informatie over de gegevens die door Windows Update worden verzameld en hoe deze worden gebruikt.

#### [Naar boven](#page-10-0)

#### Thuisgroep

Werking van de functie Met een Thuisgroep kunt u eenvoudig Windows 7-computers koppelen op uw thuisnetwerk, zodat u afbeeldingen, muziek, video's, documenten en apparaten kunt delen. U maakt ze hiermee ook klaar voor het streamen van media naar apparaten op uw thuisnetwerk, zoals een media-extender. U kunt uw Thuisgroep beveiligen met een wachtwoord en u kunt selecteren wat u wilt delen.

Verzamelde, verwerkte of verzonden gegevens In een Thuisgroep worden bestanden zoals afbeeldingen, video's, muziek en documenten standaard gedeeld. Gegevens zoals gebruikersnamen worden ook gedeeld met alle gebruikers en computers binnen de Thuisgroep.

#### Gebruik van gegevens

Aan de hand van de verzamelde gegevens kunnen computers in uw Thuisgroep begrijpen met wie zij content kunnen delen en hoe ze deze moeten aanbieden. Er worden geen gegevens verzonden naar Microsoft.

#### Keuze en controle

U kunt computers toevoegen aan uw Thuisgroep of eruit verwijderen en bepalen wat u wilt delen met andere leden van de Thuisgroep. U kunt uw wachtwoord op ieder willekeurig moment wijzigen. U kunt een Thuisgroep maken en de instellingen beheren via Netwerkcentrum in het Configuratiescherm.

#### [Naar boven](#page-10-0)

Input Method Editor (IME)

#### IME Learning

Werking van de functie Microsoft IME's (Input Method Editors) worden gebruikt met Oost-Aziatische talen om toetsenbordinvoer te converteren naar begriptekens. De leerfunctie van IME voor Vereenvoudigd Chinees, Traditioneel Chinees en Japans kan woorden of woordparen vastleggen om de selectie van weergegeven begriptekens te verbeteren.

Verzamelde, verwerkte of verzonden gegevens Met de IME-leerfunctie wordt een woord of woordpaar vastgelegd samen met de bijbehorende scores als resultaat van gebruikerstaken. Deze gegevens (exclusief reeksen cijfer- /symbooltekens) worden opgeslagen in het gebruikerswoordenboek voor elke gebruiker op de computer.

#### Gebruik van gegevens

Leergegevens worden door IME gebruikt op uw systeem en Microsoft Office-taalprogramma's kunnen er tevens naar verwijzen. Er worden geen gegevens verzonden naar Microsoft.

## Keuze en controle

De leerfunctie is standaard ingeschakeld, maar kan worden uitgeschakeld door de IME-functie uit te schakelen. Ik het Japanse IME kan de leerfunctie ook worden geconfigureerd om niet te schrijven naar het gebruikerswoordenboek. U kunt tevens de inhoud van het gebruikerswoordenboek wissen.

# IME Word Registration (alleen beschikbaar in Japans IME)

Werking van de functie

U kunt woordregistratie gebruiken om niet-ondersteunde woorden te melden (woorden die mogelijk niet juist worden geconverteerd naar begriptekens van toetsenbordinvoer).

Verzamelde, verwerkte of verzonden gegevens Woordregistratierapporten kunnen de gegevens bevatten die u aanbiedt in het dialoogvenster Add Word (Woord toevoegen) over de woorden die worden gerapporteerd en het softwareversienummer van IME. Deze rapporten kunnen persoonlijke gegevens bevatten, bijvoorbeeld als u eigennamen toevoegt met woordregistratie. De gegevens worden niet door Microsoft gebruikt om uw identiteit te achterhalen of contact met u op te nemen. U kunt de gegevens die worden verzonden bekijken voor elk rapport, voordat u besluit het te verzenden.

## Gebruik van gegevens

De gegevens worden door Microsoft gebruikt om het bewerken van invoer te verbeteren.

#### Keuze en controle

Elke keer dat u een woordregistratierapport aanmaakt, wordt u gevraagd of u dit wilt verzenden naar Microsoft. U kunt de gegevens in het rapport bekijken voordat u besluit het te

verzenden.

#### [Naar boven](#page-10-0)

Programma voor installatieverbetering

Werking van de functie

Met deze functie verzendt u een rapport naar Microsoft met basisinformatie over uw computer en hoe u Windows 7 hebt geïnstalleerd. Deze gegevens worden door Microsoft gebruikt om de installatie-ervaring te verbeteren en oplossingen voor gangbare installatieproblemen te ontwikkelen.

Verzamelde, verwerkte of verzonden gegevens Het rapport bevat doorgaans gegevens over uw installatie, zoals de installatiedatum, hoelang elke installatiefase duurde, of de installatie een upgrade dan wel een nieuw product betrof, versiedetails, de taal van het besturingssysteem, het mediatype, de computerconfiguratie en de status (geslaagd of mislukt), samen met eventuele foutcodes.

Als u ervoor kiest om deel te nemen aan het Installation Improvement Program (programma ter verbetering van installaties), wordt het rapport naar Microsoft verzonden wanneer u verbinding hebt met internet. Het rapport bevat geen contactgegevens zoals uw naam, adres of telefoonnummer. Een GUID wordt gegenereerd en verzonden met het rapport. De GUID is een willekeurig gegenereerd nummer dat uw computer eenduidig aanduidt. Het bevat geen persoonlijke gegevens.

#### Gebruik van gegevens

Het rapport wordt door Microsoft en onze partners gebruikt om onze software te verbeteren. We gebruiken de GUID om deze gegevens te koppelen aan gegevens die zijn verzameld door het Windows Customer Experience Improvement Program (CEIP), een programma waaraan u desgewenst kunt deelnemen wanneer u Windows 7 gebruikt. Aan de hand van deze GUID kunnen we peilen hoe algemeen de ontvangen feedback is en welke prioriteit eraan moet worden toegekend. Zo kan Microsoft door middel van de GUID onderscheid maken tussen één klant die een probleem honderd keer

ondervindt, en honderd klanten die hetzelfde probleem eenmaal ondervinden. De gegevens die door het Installation Improvement Program worden verzameld, worden niet door Microsoft gebruikt om uw identiteit te achterhalen of contact met u op te nemen.

#### Keuze en controle

U kunt ervoor kiezen om deel te nemen aan dit programma wanneer u Windows 7 installeert door het selectievakje **I want to help make Windows installation better** uit.

Voor meer informatie raadpleegt u het Windows Customer Experience Improvement Program (onder).

#### [Naar boven](#page-10-0)

#### Afdrukken via het internet

Werking van de functie

Met afdrukken via het internet kunnen computers met Windows 7 printers overal ter wereld gebruiken door afdruktaken te verzenden met Hypertext Transfer Protocol (HTTP).

Verzamelde, verwerkte of verzonden gegevens Wanneer u afdrukt via deze functie maakt u eerst verbinding met een internetafdrukserver en verifieert u zichzelf. De gegevens die u nodig hebt voor de afdrukserver zijn afhankelijk van het beveiligingsniveau van de afdrukserver (u kunt bijvoorbeeld worden gevraagd om een gebruikersnaam en wachtwoord). Aangezien de afdruktaak niet is versleuteld, kunnen anderen de inhoud zien die wordt verzonden. Zodra u verbinding hebt, wordt een lijst weergegeven met beschikbare printers. Als op uw computer geen printerstuurprogramma is geïnstalleerd voor de geselecteerde printer, kunt u ervoor kiezen een stuurprogramma te downloaden van de afdrukserver.

#### Gebruik van gegevens

Dankzij de gegevens die zijn verzameld kunt u op afstand afdrukken op printers. Als u ervoor kiest om een afdrukserver te gebruiken die wordt gehost door Microsoft, worden de gegevens die u opgeeft niet door Microsoft gebruikt om uw

identiteit te achterhalen of contact met u op te nemen. Als u gegevens verzendt naar afdrukservers van derden, is het gebruik van deze gegevens onderhevig aan het privacybeleid van die partij.

#### Keuze en controle

U kunt afdrukken via internet in- of uitschakelen door **Windows-onderdelen in- of uitschakelen**voor meer informatie over de gegevens die door Windows Update worden verzameld en hoe deze worden gebruikt.

#### [Naar boven](#page-10-0)

Locatiesensoren en andere sensoren

#### Werking van de functie

Met Locatiesensoren en andere sensoren hebben programma's toegang tot sensoren via Windows. Sensoren zijn hardware en software die gegevens kunnen opsporen, zoals uw huidige locatie of de hoeveelheid licht rond uw computer. Deze functie voorkomt niet dat programma's toegang verkrijgen tot sensoren zonder Locatiesensoren en andere sensoren te gebruiken en controleert dit ook niet. Sommige sensoren kunnen bijvoorbeeld sensorgegevens direct verzenden naar toepassingen.

Verzamelde, verwerkte of verzonden gegevens Een sensor kan persoonlijke gegevens, zoals de locatie van uw computer, doorgeven aan willekeurige programma's op uw computer. Wanneer u sensortoegang inschakelt, hebben willekeurige computers toegang tot sensorgegevens en verzenden deze gegevens mogelijk vanaf uw computer.

#### Gebruik van gegevens

Met Locatiesensoren en andere sensoren kunt u bepalen welke sensoren toegankelijk zijn via deze Windows 7-functie. Gegevens worden door Locatiesensoren en andere sensoren niet automatisch naar Microsoft verzonden. Als u ervoor kiest een sensor in te schakelen, kunnen alle programma's op uw computer sensorgegevens verzenden vanaf uw computer.

Keuze en controle U kunt bepalen of Windows sensorgegevens beschikbaar stelt voor programma's en selecteren welke gebruikers die toegang hebben. U hebt toegang tot deze instellingen via Locatiesensoren en andere sensoren in het Configuratiescherm. Dit heeft geen invloed op of programma's toegang hebben tot sensorgegevens die niet worden verstrekt via deze Windows-functie. Voor meer informatie over het beheren van sensoren en hoe sensoren van invloed kunnen zijn op uw privacy, raadpleegt u Windows Hulp en ondersteuning.

#### [Naar boven](#page-10-0)

Microsoft Foutrapportage-service

#### Werking van de functie

De Microsoft Foutrapportage-service helpt Microsoft en Windows-partners problemen in de door u gebruikte software te onderzoeken en hiervoor oplossingen te bieden. Niet voor alle problemen zijn oplossingen beschikbaar, maar als dit wel het geval is, krijgt u de oplossing aangeboden in de vorm van een procedure voor het oplossen van het gerapporteerde probleem of als een update die u kunt installeren. Sommige oplossingen worden tevens in servicepacks en toekomstige versies van de software opgenomen. Hierdoor worden problemen zoveel mogelijk voorkomen en wordt de software betrouwbaarder gemaakt.

De Microsoft Foutrapportage-service biedt ook Herstellen, een service voor het rapporteren van fouten die kan worden uitgevoerd tijdens Windows Setup als zich een probleem voordoet.

Verzamelde, verwerkte of verzonden gegevens Veel Microsoft-programma's, waaronder Windows 7, werken in combinatie met de rapportageservice. Als zich een probleem voordoet in een van deze softwareprogramma's, kunt u worden gevraagd of u deze wilt rapporteren. Als u virtuele apparaten host met een Windows-besturingssysteem, kunnen rapporten die door het Windows-besturingssysteem voor de Microsoft Foutrapportage-service worden gegenereerd, gegevens over virtuele apparaten bevatten.

De service voor het rapporteren van fouten verzamelt gegevens die nuttig zijn bij het onderzoeken en oplossen van het opgetreden probleem, zoals:

- Waar het probleem zich heeft voorgedaan in de software of hardware
- Type of ernst van het probleem
- Bestanden die bijdragen aan het beschrijven van het probleem
- Basisgegevens over software en hardware
- Mogelijke problemen met softwareprestaties en compatibiliteit

Deze rapporten kunnen onbedoeld persoonlijke gegevens bevatten. Een rapport met een momentopname van het computergeheugen kan bijvoorbeeld ook uw naam bevatten, een deel van een document waaraan u werkt, of gegevens die u onlangs naar een website hebt verzonden. Als het waarschijnlijk is dat een rapport dit soort gegevens bevat, wordt u door Windows gevraagd of u deze gegevens wilt verzenden, zelfs als u automatische rapportage hebt ingeschakeld via de optie Aanbevolen instellingen in Setup of in het Configuratiescherm. Hierdoor wordt u in de gelegenheid gesteld het rapport controleren alvorens het naar Microsoft te verzenden. Rapporten die bestanden en gegevens bevatten kunnen worden opgeslagen op uw computer totdat u deze kunt controleren en verzenden, of nadat deze zijn verzonden.

Als een foutrapport persoonlijke gegevens bevat, worden deze gegevens niet door Microsoft gebruikt om uw identiteit te achterhalen of contact met u op te nemen. Daarnaast, als u automatische rapportage inschakelt via de optie "Aanbevolen instellingen" in Setup of het Configuratiescherm, zal de rapportageservice automatisch basisgegevens verzenden over waar problemen zich voordoen, maar deze rapporten beschikken niet over de details die hierboven

worden beschreven.

Nadat u een rapport verzendt, kan het zijn dat de rapportageservice u vraagt naar meer informatie over de fout die u hebt ervaren. Als u ervoor kiest uw telefoonnummer of e-mailadres beschikbaar te stellen in deze informatie, is uw foutrapport persoonlijk te identificeren. Microsoft kan in dat geval contact met u opnemen voor extra informatie waarmee het door u gerapporteerde probleem kan worden opgelost.

De Microsoft Foutrapportage-service genereert een GUID die wordt opgeslagen op uw computer en die met foutrapporten wordt meegezonden als unieke identificatie van uw computer. De GUID is een willekeurig gegenereerd nummer; het bevat geen persoonlijke gegevens en wordt niet gebruikt om u te identificeren. Aan de hand van deze GUID kunnen we peilen hoe algemeen de ontvangen feedback is en welke prioriteit eraan moet worden toegekend. Zo kan Microsoft door middel van de GUID onderscheid maken tussen één klant die een probleem honderd keer ondervindt, en honderd klanten die hetzelfde probleem eenmaal ondervinden.

#### Gebruik van gegevens

De informatie over fouten en problemen wordt door Microsoft gebruikt om verbeteringen aan te brengen in producten en services van Microsoft en software en hardware van derden die is ontworpen voor gebruik met deze producten en services. Werknemers, contractanten, leveranciers en partners van Microsoft kunnen toegang krijgen tot gegevens die door de rapportageservice zijn verzameld. Ze zullen deze gegevens echter alleen gebruiken om producten en services van Microsoft en software en hardware van derden die is ontworpen voor gebruik met producten en services van Microsoft te repareren of verbeteren.

De verzamelde informatie over fouten en problemen kan door Microsoft worden gedeeld. De verzamelde gegevens worden door Microsoft gebruikt voor statistische analyse. Verzamelde gegevens bevatten geen specifieke informatie uit afzonderlijke rapporten of persoonlijke of vertrouwelijke gegevens afkomstig van een rapport.

#### Keuze en controle

Als u de aanbevolen instellingen selecteert tijdens de installatie van Windows 7, schakelt u automatisch controleren op oplossingen in, zodat er basisfoutrapporten worden verzonden en er wordt gezocht naar oplossingen voor de gerapporteerde problemen. Als u automatisch controleren gebruikt, wordt u normaal gesproken niet gevraagd basisinformatie over fouten naar Microsoft te verzenden. Als een gedetailleerder foutrapport vereist is, wordt u gevraagd het te controleren. U kunt deze instelling op elk willekeurig moment wijzigen via het Onderhoudscentrum in het Configuratiescherm.

Zie de privacyverklaring voor de [Microsoft Foutrapportage](http://go.microsoft.com/fwlink/?LinkId=248604)[service](http://go.microsoft.com/fwlink/?LinkId=248604)voor meer informatie over de gegevens die door Windows Update worden verzameld en hoe deze worden gebruikt.

#### [Naar boven](#page-10-0)

#### Network Awareness

Werking van de functie

Deze functie verzamelt gegevens over de netwerkconnectiviteit van internet en intranet, zoals de Domain Name Service (DNS)-achtervoegsel van uw computer, netwerknaam en gatewayadres van netwerken waarmee uw computer verbinding maakt. De functie Network Awareness stelt connectiviteitsgegevens beschikbaar voor programma's op uw computer waarvoor de gegevens wellicht mogelijk zijn om goed te functioneren.

Verzamelde, verwerkte of verzonden gegevens Profielen voor netwerkconnectiviteit zijn opgeslagen in het register. Profielen voor netwerkconnectiviteit kunnen de Network List Service omvatten, die een geschiedenis geeft van alle netwerken die zijn bezocht en de datum en tijd van de laatste verbinding. De status van uw netwerkverbinding kan worden vastgesteld aan de hand van pogingen om verbinding te maken met een Microsoft-server die hiervoor is bedoeld.

Gebruik van gegevens

Anders dan de standaardcomputergegevens die tijdens de controles van de netwerkverbinding naar de Microsoft-server worden verzonden, worden gegevens niet naar Microsoft verzonden, maar beschikbaar gesteld aan programma's op uw computer die gegevens opvragen over de netwerkconnectiviteit.

## Keuze en controle

The Network Location Awareness en Network List Services zijn standaard ingeschakeld. Deze functies kunnen worden uitgeschakeld door een beheerder via de opties in Services onder Systeembeheer. Wij raden u niet aan deze functies uit te schakelen, omdat daardoor sommige Windows-functies niet goed zullen functioneren.

# [Naar boven](#page-10-0)

# Afdrukken bestellen

Werking van de functie

Met Afdrukken bestellen kunt u digitale foto's die zijn opgeslagen op uw computer of netwerkschijf verzenden naar een online fotoafdrukservice naar keuzen. Afhankelijk van de service, kunt u uw foto's laten afdrukken en vervolgens via de post laten bezorgen, of deze afhalen bij een plaatselijke winkel.

Verzamelde, verwerkte of verzonden gegevens Als u besluit een bestelling te doen bij een fotoafdrukservice, worden uw digitale foto's via internet verzonden naar de service die u hebt geselecteerd. De volledige bestandslocaties van de digitale foto's die u selecteert worden verzonden, zodat de service de afbeeldingen kan weergeven en uploaden. Digitale fotobestanden kunnen gegevens bevatten over de foto die samen met de foto zijn opgeslagen door de camera, zoals de datum en tijd waarop de foto is genomen. De bestanden kunnen tevens persoonlijke gegevens (zoals bijschriften) die met het bestand worden geassocieerd door het gebruik van digitale fotobeheerprogramma's en Windows Verkenner. Raadpleeg voor meer informatie Eigenschappen (onder).
Nadat u een online fotoafdrukservice hebt geselecteerd in de functie Afdrukken bestellen, wordt u doorgeleid naar de website die wordt weergegeven in het venster van Afdrukken bestellen. Gegevens die u opgeeft op de website van de online fotoafdrukservice worden verzonden naar de service.

#### Gebruik van gegevens

De gegevens die door de camera zijn opgeslagen in de digitale fotobestanden kunnen worden gebruikt door de online fotoafdrukservice tijdens het afdrukproces, bijvoorbeeld om de kleur of scherpte van de foto aan te passen voordat deze wordt afgedrukt. Gegevens die zijn opgeslagen door digitale fotobeheerprogramma's kunnen worden gebruikt door de online fotoafdrukservice om af te drukken als bijschriften aan de voor- of achterzijde van het afgedrukte exemplaar. Gebruik van deze gegevens en andere gegevens die u opgeeft aan de online fotoafdrukservice, zoals gegevens die u opgeeft op de website, zijn onderhevig aan het privacybeleid van de service.

#### Keuze en controle

U kunt Afbeeldingen afdrukken gebruiken om te selecteren welke foto's u wilt verzenden en welke service u wilt gebruiken om uw foto's af te drukken. Met sommige fotobeheerprogramma's kunt u mogelijk opgeslagen persoonlijke gegevens verwijderen voordat u foto's verzendt om te worden afgedrukt. Mogelijk kunt u tevens de eigenschappen van het bestand bewerken, zodat u opgeslagen persoonlijke gegevens kunt verwijderen. Voor meer informatie over het weergeven of wijzigen van bestandseigenschappen raadpleegt u Windows Hulp en ondersteuning.

## [Naar boven](#page-10-0)

#### Ouderlijk toezicht

Werking van de functie Met deze functie kunnen ouders de activiteiten van hun kinderen op de computer beperken en controleren. Beperkingen kunnen worden opgelegd om de games die kinderen kunnen spelen en de programma's die ze kunnen uitvoeren te beperken. Voor juist gebruik van deze functie, is het belangrijk dat alleen ouders beheerder zijn op de computer en dat kinderen geen beheerdersrechten worden toegekend.

Verzamelde, verwerkte of verzonden gegevens Instellingen voor Ouderlijk toezicht en het activiteitenlogboek worden lokaal opgeslagen. Het activiteitenlogboek van Ouderlijk toezicht bevat informatie over de activiteiten van een kind en wijzigingen in de instellingen voor Ouderlijk toezicht voor dat kind.

## Gebruik van gegevens

Instellingen voor Ouderlijk toezicht worden gebruikt om te bepalen welke activiteiten worden beperkt of gecontroleerd. Er worden geen gegevens verzonden naar Microsoft.

#### Keuze en controle

Alleen gebruikers zonder beheerdersrechten kunnen worden gecontroleerd via Ouderlijk toezicht. Beheerders kunnen niet worden gecontroleerd en hebben volledige controle over de instellingen en het logboek. Ouderlijk toezicht is standaard uitgeschakeld. Alleen beheerders kunnen deze functie inschakelen. Andere gebruikers kunnen alleen de instellingen weergeven die een beheerder heeft toegepast op de betreffende account. Een kind dat beperkingen opgelegd heeft gekregen of wordt gecontroleerd wordt hiervan op de hoogte gesteld doordat een pictogram wordt weergegeven in het Systeemvak dat aangeeft dat Ouderlijk toezicht is ingeschakeld voor de account. U hebt toegang tot Ouderlijk toezicht via Ouderlijk toezicht in het Configuratiescherm.

#### [Naar boven](#page-10-0)

#### Plug en Play

Werking van de functie Met Windows Plug en Play is het eenvoudiger om hardwareapparaten te installeren op uw computer. Wanneer u een apparaat met Plug en Play aansluit, installeert Windows automatisch compatibele stuurprogramma's, wordt uw

computer bijgewerkt om het apparaat te herkennen en worden de systeembronnen toegewezen die uw computer nodig heeft om te kunnen werken met het apparaat. Nadat u een apparaat met Plug en Play hebt geïnstalleerd, wordt het stuurprogramma geconfigureerd en dynamisch geladen wanneer u het apparaat gebruikt, zonder dat dat u daar iets voor hoeft te doen.

## Verzamelde, verwerkte of verzonden gegevens

Wanneer u een apparaat met Plug en Play installeert, neemt de Windows Update-client contact op met de online service van Windows Update, om te zoeken naar apparaatstuurprogramma's en deze te downloaden. De Windows Update-client verzorgt alle communicatie tussen de computer en Windows Update. Zie de [Privacyverklaring](http://go.microsoft.com/fwlink/?linkid=50142) [Update Servicesv](http://go.microsoft.com/fwlink/?linkid=50142)oor meer informatie over de gegevens die door Windows Update worden verzameld en hoe deze worden gebruikt.

## Gebruik van gegevens

Plug en Play detecteert en beheert apparaten met Plug en Play, waarbij onder andere de volgende taken worden uitgevoerd: vereisten voor hardwarebronnen bepalen; de juiste apparaatstuurprogramma's zoeken; stuurprogramma's laden en ontladen; en, samen met energiebeheer, processen voor het stoppen en starten van apparaten beheren. Wanneer u een apparaat met Plug en Play installeert, worden de gegevens die worden verzonden naar de online Windows Update-service gebruikt om de juiste apparaatstuurprogramma's te downloaden en installeren.

# Keuze en controle

Plug en Play is standaard ingeschakeld. U kunt Plug en Play niet uitschakelen, om betrouwbaarheidsproblemen te voorkomen. Beheerders kunnen de zoeklocaties voor stuurprogramma's bepalen, of gebruikers en computers ervan weerhouden automatisch toegang te verkrijgen tot Windows Update.

#### [Naar boven](#page-10-0)

# Plug en Play

Werking van de functie

Plug and Play Extensions (PnP-X) biedt dezelfde ervaring voor apparaten die verbinding hebben met een netwerk als Plug en Play voor apparaten die direct zijn aangesloten op uw computer. Daarnaast kan uw computer met deze functie apparaten op uw lokale netwerk opsporen en er verbinding mee maken. Daarnaast kunnen apparaten die ondersteuning bieden voor PnP-X hun aanwezigheid bekendmaken op een lokaal netwerk. Nadat u een apparaat met PnP-X hebt geïnstalleerd, wordt het stuurprogramma geconfigureerd en geladen wanneer u het apparaat gebruikt, zonder dat dat u daar iets voor hoeft te doen.

# Verzamelde, verwerkte of verzonden gegevens

Apparaten met PnP-X geven hun aanwezigheid op het lokale netwerk weer op dit lokale netwerk door gegevens uit te zenden, zoals het IP-adres van het apparaat en een GUID. PnP-X ondersteunt een groot aantal verschillende apparaten, waaronder netwerkschijven en apparaten (zoals digitale camera's) die persoonlijke gegevens zouden kunnen bevatten. Wanneer u een apparaat met PnP-X installeert, neemt de Windows Update-client contact op met de online service van Windows Update, om te zoeken naar apparaatstuurprogramma's en deze te downloaden. De Windows Update-client verzorgt alle communicatie tussen de computer en Windows Update. Zie de [Privacyverklaring](http://go.microsoft.com/fwlink/?linkid=50142) [Update Servicesv](http://go.microsoft.com/fwlink/?linkid=50142)oor meer informatie over de gegevens die door Windows Update worden verzameld en hoe deze worden gebruikt.

# Gebruik van gegevens

Wanneer u een apparaat met PnP-X installeert, worden de gegevens die worden verzonden naar de online Windows Update-service gebruikt om de juiste apparaatstuurprogramma's te downloaden, installeren en beheren. Gegevens die worden verzonden via het lokalen netwerk worden gebruikt om het apparaat te identificeren en toegang te bieden tot de functies die het apparaat biedt.

#### Keuze en controle

Beheerders kunnen de zoeklocaties voor stuurprogramma's bepalen, of gebruikers en computers ervan weerhouden automatisch toegang te verkrijgen tot Windows Update. Er is geen faciliteit voor het uitschakelen van PnP-X of te controleren welke gegevens worden verzonden door een apparaat met PnP-X, zodra er toegang toe is via een netwerk. Voordat u apparaten met PnP-X aansluit op uw netwerk, raden we u aan te controleren of uw netwerk is beveiligd. Voor gegevens over het beveiligen van een netwerk, raadpleegt u Windows Hulp en ondersteuning.

#### [Naar boven](#page-10-0)

#### Assistent voor programmacompatibiliteit

Werking van de functie Als een incompatibiliteitsfout wordt gevonden bij een programma dat u probeert uit te voeren, probeert de Assistent voor programmacompatibiliteit u te helpen het compatibiliteitsprobleem op te lossen. Er zijn twee soorten programma's waarmee de functie kan helpen:

- **Een bekend incompatibel programma:** Als het programma wordt weergegeven in de lijst van programma's waarvan bekend is dat ze incompatibel zijn met Windows 7, wordt de Assistent voor programmacompatibiliteit gestart. Als bekend is dat het programma ernstige problemen veroorzaakt, wordt het geblokkeerd. Anders waarschuwt de Assistent voor programmacompatibiliteit u voor het incompatibiliteitsprobleem en biedt u de optie om het programma uit te voeren. In beide gevallen biedt de Assistent voor programmacompatibiliteit de optie online te zoeken naar gegevens of oplossingen.
- **Een programma dat niet kan worden uitgevoerd op een manier die een incompatibiliteitsprobleem aangeeft:** Als een programma niet kan worden uitgevoerd op een manier die typisch is voor

incompatibele programma's, wordt de Assistent voor programmacompatibiliteit gestart en biedt aan het programma nogmaals uit te voeren met aanbevolen compatibiliteitsinstellingen. Programma's die niet kunnen worden uitgevoerd omdat daarvoor een bepaalde beeldschermresolutie noodzakelijk is kunnen bijvoorbeeld op uw computer worden uitgevoerd, zelfs als u een andere beeldschermresolutie gebruikt.

Verzamelde, verwerkte of verzonden gegevens De Assistent voor programmacompatibiliteit werkt met de Microsoft Foutrapportage-service om incompatibiliteitsfouten te rapporteren aan Microsoft. Foutrapporten kunnen worden gegenereerd waarin gegevens staan zoals de programmanaam, de benodigde compatibiliteitsinstellingen en uw activiteiten met het programma tot nu toe. Als u probeert een programma te starten uit de lijst met bekende incompatibele programma's, wordt alleen een foutrapport gecreëerd wanneer u de optie selecteert om online te zoeken naar een oplossing. Als het programma niet kan worden uitgevoerd op een manier die incompatibiliteit aangeeft, wordt direct een foutrapport gegenereerd. Tenzij u eerder toestemming hebt gegeven om problemen automatisch te rapporteren, zodat u kunt controleren op oplossingen, wordt u gevraagd of u het foutrapport wilt verzenden. De gegevens worden niet door Microsoft gebruikt om uw identiteit te achterhalen of contact met u op te nemen.

Zie [Microsoft Foutrapportage-service](http://go.microsoft.com/fwlink/?LinkId=248604)voor meer informatie over de gegevens die door Windows Update worden verzameld en hoe deze worden gebruikt.

#### Gebruik van gegevens

Foutrapporten worden gebruikt om u een reactie te geven op problemen met uw programma's die u rapporteert. Reacties bevatten, indien beschikbaar, koppelingen naar de website van de uitgever van het programma, voor meer informatie over mogelijke oplossingen. Foutrapporten die worden gegenereerd doordat programma's niet kunnen worden uitgevoerd, worden gebruikt om te proberen te bepalen welke instelling moet worden aangepast bij

toepassingcompatibiliteitsproblemen voor de programma's die u uitvoert met deze versie van Windows.

## Keuze en controle

In het dialoogvenster waarin u op de hoogte wordt gesteld van de fout, kunt u ervoor kiezen de Assistent voor programmacompatibiliteit te gebruiken om compatibiliteitsfouten te rapporteren aan Microsoft.

#### [Naar boven](#page-10-0)

Tabblad Compatibiliteit van Programma-eigenschappen

Werking van de functie

Als u problemen hebt met de compatibiliteit van een toepassing, kunt u het tabblad Compatibiliteit van het venster Programma-eigenschappen gebruiken om de instellingen van het programma aan te passen, waardoor het kan worden uitgevoerd met Windows 7.

Verzamelde, verwerkte of verzonden gegevens Wanneer u compatibiliteitsinstellingen toepast via het tabblad Compatibiliteit, wordt door Microsoft Foutrapportage een rapport gegenereerd met de naam van het programma en de gebruikte compatibiliteitsinstellingen. Tenzij u toestemming hebt gegeven om problemen automatisch te rapporteren, zodat u kunt controleren op oplossingen, wordt u gevraagd of u het foutrapport wilt verzenden. De gegevens worden niet door Microsoft gebruikt om uw identiteit te achterhalen of contact met u op te nemen.

Zie [Microsoft Foutrapportage-service](http://go.microsoft.com/fwlink/?LinkId=248604)voor meer informatie over de gegevens die door Windows Update worden verzameld en hoe deze worden gebruikt.

#### Gebruik van gegevens

Gegevens die via het tabblad Compatibiliteit worden verzonden naar Microsoft, worden gebruikt om oplossingen voor compatibiliteitsproblemen te bepalen en te zoeken voor de programma's die u uitvoert met deze versie van Windows.

Keuze en controle Zie [Microsoft Foutrapportage-service](http://go.microsoft.com/fwlink/?LinkId=248604)voor meer informatie over de gegevens die door Windows Update worden verzameld en hoe deze worden gebruikt.

#### [Naar boven](#page-10-0)

#### Eigenschappen

Werking van de functie

Eigenschappen zijn bestandsgegevens aan de hand waarvan u uw bestanden snel kunt zoeken en ordenen. Sommige eigenschappen zijn intrinsiek voor het bestand (bijvoorbeeld de grootte van het bestand), terwijl anderen specifiek kunnen zijn voor een programma of apparaat (bijvoorbeeld de instellingen van uw camera wanneer u een foto nam, of de locatie van de foto).

Verzamelde, verwerkte of verzonden gegevens Het soort gegevens dat is opgeslagen is afhankelijk van het bestandstype en de programma's die het gebruiken. Voorbeelden van eigenschappen zijn de bestandsnaam, datum waarop het bestand is gewijzigd, grootte van het bestand, de auteur, sleutelwoorden en opmerkingen. Eigenschappen worden opgeslagen in het bestand en worden met het bestand verplaatst wanneer het wordt verplaatst of gekopieerd naar een andere locatie, zoals bestanden delen, of wanneer het wordt verzonden als bijlage bij een e-mail.

#### Gebruik van gegevens

Dankzij Eigenschappen kunt u uw bestanden sneller zoeken en ordenen. Daarnaast kunnen ze worden gebruikt door programma's om programmaspecifieke taken uit te voeren. Er worden geen gegevens verzonden naar Microsoft.

#### Keuze en controle

U kunt bepaalde eigenschappen van een bestand bewerken of verwijderen via het voorbeeldvenster in Windows Verkenner. Klik hiertoe met de rechtermuisknop op een bestand en klik vervolgens op **Eigenschappen**. Enkele intrinsieke eigenschappen, zoals de datum waarop het bestand is aangepast, bestandsgrootte, naam van het bestand en enkele programmaspecifieke eigenschappen kunnen niet op deze manier worden verwijderd. U kunt

programmaspecifieke eigenschappen alleen bijwerken of verwijderen als het programma dat is gebruikt om het bestand te maken ondersteuning biedt voor deze functies. Voor meer informatie over het wijzigen of verwijderen van bestandseigenschappen raadpleegt u Windows Hulp en ondersteuning.

## [Naar boven](#page-10-0)

# RAS-verbindingen

Werking van de functie

Een inbelnetwerk is onderdeel van een RAS-verbinding. Met behulp van Inbelnetwerk kunt u verbinding maken met internet door middel van een inbelmodem of breedbandtechnologie, zoals een kabelmodem of DSL (Digital Subscriber Line). Verder kunt u met deze functie verbinding maken met particuliere netwerken via een VPN-verbinding (Virtual Private Network) en een RAS (Remote Access Service). RAS is een onderdeel dat via standaardprotocollen een verbinding tot stand brengt tussen een clientcomputer (normaal gesproken uw computer) en een hostcomputer (ook wel RAS-server genoemd). Met behulp van VPNtechnologieën kunnen gebruikers via internet verbinding maken met een particulier netwerk, bijvoorbeeld een bedrijfsnetwerk.

Een inbelnetwerk omvat inbelonderdelen zoals RAS Client, Verbindingsbeheer en RAS Phone, en opdrachtregelkiezers zoals Rasdial.

Verzamelde, verwerkte of verzonden gegevens De inbelonderdelen verzamelen gegevens van uw computer zoals uw gebruikersnaam, wachtwoord en domeinnaam. Deze gegevens worden verzonden naar het systeem waarmee u verbinding probeert te maken. Er worden geen gegevens verzonden naar Microsoft. Ter bescherming van uw privacy en de veiligheid van uw computer worden beveiligingsgegevens zoals uw gebruikersnaam en wachtwoord versleuteld en op uw computer opgeslagen.

Gebruik van gegevens

Inbelgegevens dienen om uw computer te helpen verbinding met internet te maken. Er worden geen gegevens verzonden naar Microsoft.

#### Keuze en controle

Bij inbelgegevens zonder opdrachtregel kunt u ervoor kiezen uw wachtwoord op te slaan door **Deze gebruikersnaam en dit wachtwoord opslaan**te selecteren. U kunt deze optie op elk gewenst moment uitschakelen om het eerder opgeslagen wachtwoord te verwijderen uit de inbelgegevens. Aangezien deze optie standaard is uitgeschakeld, zult u mogelijk om uw wachtwoord worden gevraagd om verbinding te maken met internet of een netwerk. Voor opdrachtregelkiezers zoals Rasdial is er geen optie om uw wachtwoord op te slaan.

# [Naar boven](#page-10-0)

RemoteApp- en bureaubladverbindingen

Werking van de functie

Met de functie RemoteApp- en bureaubladverbindingen hebt u toegang tot programma's en het bureaublad van externe computers die online zijn gepubliceerd voor externe toegang.

Verzamelde, verwerkte of verzonden gegevens Wanneer u een verbinding mogelijk maakt, worden configuratiebestanden gedownload naar uw computer vanaf de externe URL die u opgeeft. Met deze configuratiebestanden worden bestanden en programma's op externe computers gekoppeld, zodat u deze kunt uitvoeren vanaf uw computer. Uw computer controleert periodiek automatisch op updates van deze configuratiebestanden en downloadt deze. Deze programma's worden uitgevoerd op externe computers en gegevens die u opgeeft in de programma's worden via het netwerk verzonden naar externe computers.

# Gebruik van gegevens

Updates van RemoteApp- en bureaubladverbindingenconfiguratiebestanden kunnen wijzigingen aan instellingen bevatten, waardoor u toegang hebt tot nieuwe programma's. Nieuwe programma's worden echter alleen uitgevoerd wanneer u daarvoor kiest. Met deze functie worden tevens gegevens verzonden naar de externe computers waarop de externe programma's worden uitgevoerd. Gebruik van deze gegevens door externe programma's is onderhevig aan het privacybeleid van de fabrikanten van de programma's en de beheerders van de externe computer. Tenzij u de functie RemoteApp- en bureaubladverbindingen gebruikt voor toegang tot programma's en bureaubladen bij Microsoft, worden er geen gegevens verzonden naar Microsoft.

#### Keuze en controle

U kunt bepalen of u RemoteApp- en bureaubladverbindingen wilt gebruiken. U kunt RemoteApp- en bureaubladverbindingen toevoegen of verwijderen via RemoteApp- en bureaubladverbindingen in het Configuratiescherm. U kunt een nieuwe verbinding toevoegen door te klikken op **Een nieuwe verbinding met RemoteApp- en bureaubladverbindingen instellen**en een URL voor een verbinding op te geven in het dialoogvenster. U kunt een verbinding en de verbindingsbestanden verwijderen door te klikken op **Verwijderen** in het dialoogvenster met de beschrijvingen van de verbindingen. Als u een verbinding verbreekt zonder dat u alle openstaande toepassingen sluit, blijven deze toepassingen open staan op de externe computer. RemoteApp- en bureaubladverbindingen worden niet weergegeven in de lijst Software in het Configuratiescherm. Voor meer informatie over RemoteApp- en bureaubladverbindingen, raadpleegt u Windows Hulp en ondersteuning.

## [Naar boven](#page-10-0)

Verbinding met Extern bureaublad

Werking van de functie Met Verbinding met Extern Bureaublad kunt u een externe verbinding maken met een hostcomputer waarop Windows Terminal Services wordt uitgevoerd.

Verzamelde, verwerkte of verzonden gegevens Instellingen voor Verbinding met Extern bureaublad worden opgeslagen in een RDP-bestand (Remote Desktop Protocol) op uw computer. Deze instellingen bevatten uw domeinnaam en verbindingsconfiguratie-instellingen, zoals de naam van de externe computer, gebruikersnaam, weergavegegevens, gegevens van het lokale apparaat, audiogegevens, Klembord, verbindingsinstellingen en de namen van externe programma's.

Referenties voor deze verbindingen en Terminal Services Proxy-referenties worden opgeslagen met Referentiebeheer. Een lijst van vertrouwde Terminal Services Gatewayservernamen is opgeslagen in het register. De lijst wordt permanent opgeslagen, tenzij deze wordt verwijderd door een beheerder en niet naar Microsoft wordt verzonden.

#### Gebruik van gegevens

Dankzij de gegevens die worden verzameld door deze functie kunt u verbinding maken met externe computers waarop Windows Terminal Services wordt uitgevoerd met uw voorkeursinstellingen. Gebruikersnaam, wachtwoord en domeingegevens worden verzameld, zodat u uw verbindingsinstellingen kunt opslaan en kunt dubbelklikken op een RDP-bestand om een verbinding tot stand te brengen. Er worden geen gegevens verzonden naar Microsoft.

#### Keuze en controle

U kunt bepalen of u Verbinding met Extern bureaublad wilt gebruiken. Als u er gebruik van maakt, bevatten uw RDPbestanden de gegevens die nodig zijn om verbinding te maken met een externe computer, inclusief de opties en instellingen die zijn geconfigureerd toen het bestand automatisch werd opgeslagen. U kunt RDP-bestanden, waaronder bestanden om verbinding te maken met dezelfde computer met andere instellingen, aanpassen aan uw persoonlijke voorkeuren. Als u opgeslagen referenties wilt aanpassen, gaat u naar Referentiebeheer in het Configuratiescherm. Voor meer informatie over Verbinding met Extern bureaublad, raadpleegt u Windows Hulp en ondersteuning.

#### [Naar boven](#page-10-0)

Rights Management Services (RMS) Client

Werking van de functie

Rights Management Services (RMS) Client-software is technologie voor het beschermen van gegevens die werkt met RMS-programma's om digitale gegevens te beveiligen tegen ongeautoriseerd gebruikt. U kunt aangeven hoe ontvangers de gegevens in een bestand gebruiken, zoals wie bestanden kan openen, aanpassen, afdrukken, of andere acties ermee kan uitvoeren. Als u een bestand met beperkte toegang wilt maken of weergeven, moet uw computer een RMS-programma uitvoeren en toegang hebben tot een RMSserver.

Verzamelde, verwerkte of verzonden gegevens RMS gebruikt uw e-mailadres om u te identificeren. Uw emailadres wordt opgeslagen op uw computer in gebruikslicenties en identiteitscertificaten die worden aangemaakt door een RMS-server. Identiteitscertificaten en gebruikslicenties worden verzonden en ontvangen naar en van RMS-servers. Uw e-mailadres wordt tevens opgeslagen op de RMS-server. Als uw computer onderdeel uitmaakt van een bedrijfs- of netwerkomgeving, is de RMS-server normaal gesproken eigendom van het bedrijf en bevindt zich daar ook. Als u Windows Live RMS-services gebruikt, is de server een RMS-server bij Microsoft. Gegevens worden versleuteld verzonden naar Microsoft RMS-servers.

#### Gebruik van gegevens

Met de gebruikslicentie hebt u toegang tot beveiligde gegevens. Het identiteitscertificaat wordt gebruikt om u te identificeren bij een RMS-server. Daarnaast kunt u hiermee informatie beveiligen en toegang verkrijgen tot beveiligde gegevens.

#### Keuze en controle

RMS-functies moeten worden ingeschakeld via een RMSprogramma en zijn niet standaard ingeschakeld. U kunt ervoor kiezen om ze niet in te schakelen of te gebruiken. Als u ze echter niet inschakelt, kunt u geen bestanden openen

met beperkte toegang.

# [Naar boven](#page-10-0)

Teredo Technology

Werking van de functie Met Teredo Technology (Teredo) kunnen computers en netwerken communiceren via meerdere netwerkprotocollen.

Verzamelde, verwerkte of verzonden gegevens Elke keer dat u uw computer start, kunt u indien nodig verbinding maken met Internet Protocol versie 6 (IPv6), Teredo zal proberen een openbare IPv6-internetservice te vinden op internet. Als u een programma gebruikt waarvoor Teredo gebruik moet maken van IPv6-connectiviteit, of als u uw firewall configureert om IPv6-connectiviteit altijd mogelijk te maken, zal Teredo periodiek via internet contact maken met de Microsoft Teredo-service. De enige gegevens die naar Microsoft worden verzonden, bestaan uit standaardcomputergegevens en de naam van de gewenste service (bijvoorbeeld teredo.ipv6.microsoft.com).

# Gebruik van gegevens

De gegevens die door Teredo worden verzonden vanaf uw computer worden gebruikt om te bepalen of uw computer is verbonden met internet en of het een openbare IPv6-service kan vinden. Zodra de service is gevonden, worden gegevens verzonden om een verbinding te behouden met de IPv6 service.

# Keuze en controle

Met het netsh-opdrachtregelprogramma kunt u de query die door de service via internet wordt verzonden, zodanig wijzigen dat er niet-Microsoft-servers worden gebruikt. U kunt deze functie ook uitschakelen.

# [Naar boven](#page-10-0)

Trusted Platform Module (TPM)-services

Werking van de functie De TPM-beveiligingshardware (Trusted Platform Module) is een microchip die in sommige computers is ingebouwd en waarmee, indien aanwezig en geïnitialiseerd, de computer volledig gebruik kan maken van geavanceerde beveiligingsvoorzieningen, zoals BitLockerstationsversleuteling.

Verzamelde, verwerkte of verzonden gegevens TPM-services bevatten een TPM-initialisatiefunctionaliteit waarmee u de TPM kunt inschakelen en er een eigenaar voor kunt creëren. Als onderdeel van het initialisatieproces wordt u gevraagd een TPM-eigenaarswachtwoord te creëren. Als u de TPM van uw computer wilt gebruiken, creëert u een TPMeigenaarswachtwoord. Met het TPM-eigendomswachtwoord kunt u ervoor zorgen dat alleen u toegang hebt tot de administratieve functies van de TPM. Als u het TPMeigenaarswachtwoord opslaat, kunt u toegang tot de TPM eenvoudig beheren.

Met de wizard TPM initialiseren kunt u uw TPMeigenaarswachtwoord afdrukken op opslaan in een bestand op een USB-flashschijfstation. Een opgeslagen bestand bevat authorisatiegegevens voor de TPM-eigenaar die wordt onttrokken aan het TPM-eigenaarswachtwoord. Het bestand bevat tevens de computernaam, de versie van het besturingssysteem, de gebruiker die het bestand heeft aangemaakt en de gegevens over wanneer het bestand is aangemaakt, zodat u het bestand kunt herkennen.

Elke TPM heeft een unieke cryptografische goedkeuringssleutel die wordt gebruikt om de authenticiteit aan te geven. De goedkeuringssleutel kan worden aangemaakt en opgeslagen in de TPM door de fabrikant van uw computer, of Windows 7 kan de goedkeuringssleutel laten aanmaken in de TPM. De goedkeuringssleutel wordt nooit volledig blootgegeven buiten de TPM en zodra deze is gecreëerd, kan hij niet worden gereset.

Zodra de TPM is geïnitialiseerd, kunnen programma's de TPM gebruiken om aanvullende unieke cryptografiesleutels te maken en beveiligen. Bij BitLocker-stationsversleuteling wordt bijvoorbeeld gebruikgemaakt van de TPM om de sleutel te

beveiligen waarmee de harde schijf is versleuteld.

## Gebruik van gegevens

Als u ervoor kiest het TPM-eigenaarswachtwoord op te slaan in een bestand, kunt u aan de hand van de aanvullende computergegevens die worden opgeslagen in dit bestand de bijbehorende computer en TPM identificeren. De TPMgoedkeuringssleutel wordt door Windows alleen gebruikt tijdens het initialiseren van de TPM, om uw TPMeigenaarswachtwoord te versleutelen, voordat u het verzendt naar de TPM. Windows verzendt geen cryptografiesleutels buiten uw computer.

## Keuze en controle

Zodra de TPM van uw computer is geïnitialiseerd, zorgt TPM Services ervoor dat een beheerder kan voorkomen dat mensen toegang hebben tot geselecteerde TPMfunctionaliteiten via een opdrachtbeheerfunctie. Standaard blokkeert Windows TPM-opdrachten die mogelijk persoonlijke gegevens onthullen en TPM-opdrachten die niet langer worden gebruikt in huidige versies van de hardware. Deze blokkeringslijst kan worden bijgewerkt door een beheerder.

U kunt ervoor kiezen om de TMP op ieder willekeurig moment uit te schakelen. Als u de TPM uitschakelt, kan software op uw computer de cryptografiemogelijkheden van de TPM niet gebruiken. U kunt er ook voor kiezen de TPM te wissen en de fabrieksinstellingen te herstellen. Wanneer u de TPM wist, worden eigenaarsgegevens en, met uitzondering van de goedkeuringssleutel, alle sleutels of cryptografische gegevens op basis van TPM die programma's mogelijk hebben gemaakt toen de TPM in gebruik was gewist.

# [Naar boven](#page-10-0)

# Basiscertificaten bijwerken

Werking van de functie

De functie Basiscertificaten bijwerken neemt contact op met de online Windows Update-service om te zien of er door Microsoft een certificeringsinstantie is toegevoegd aan de lijst met vertrouwde instanties, maar alleen wanneer een

programma een certificaat ontvangt dat is uitgegeven door een certificeringsinstantie die niet direct wordt vertrouwd (een certificaat dat niet is opgeslagen in een lijst met vertrouwde certificaten op uw computer). Als de certificeringsinstantie is toegevoegd aan de Microsoft-lijst van vertrouwde instanties, wordt het certificaat automatisch toegevoegd aan de lijst met vertrouwde certificaten op uw computer.

Verzamelde, verwerkte of verzonden gegevens

De functie Basiscertificaten bijwerken stuurt een verzoek naar de online Windows Update-service. Hierin wordt gevraagd naar de huidige lijst met basiscertificeringsinstanties in het Microsoft Root Certificate Program (Microsoft Basiscertificaatprogramma). Als het certificaat dat niet wordt vertrouwd voorkomt op de lijst, verkrijgt Basiscertificaten bijwerken dat certificaat van Windows Update en plaatst het bij de opgeslagen vertrouwde certificaten op uw computer. De verzonden gegevens bevatten de namen en cryptografiehashes van basiscertificaten. Deze gegevens worden niet door Microsoft gebruikt om uw identiteit te achterhalen of contact met u op te nemen.

Lees de [Privacyverklaring Update Services](http://go.microsoft.com/fwlink/?linkid=50142)voor meer informatie over de gegevens die door Windows Update worden verzameld en hoe deze worden gebruikt.

Gebruik van gegevens

De gegevens worden door Microsoft gebruikt om de lijst met vertrouwde certificaten op uw computer bij te werken.

#### Keuze en controle

Basiscertificaten bijwerken is standaard ingeschakeld. Beheerders kunnen het groepsbeleid configureren om Basiscertificaten bijwerken uit te schakelen op een computer.

#### Aanvullende informatie

Als u een certificaat krijgt aangeboden dat is uitgegeven door een basisautoriteit die niet direct wordt vertrouwd en het onderdeel van Basiscertificaten bijwerken is niet geïnstalleerd op uw computer, kunt u de actie waarvoor verificatie vereist was niet voltooien. U kunt bijvoorbeeld software niet

installeren, een versleuteld of digitaal ondertekend emailbericht niet weergeven, of een browser gebruiken voor een versleutelde sessie.

## [Naar boven](#page-10-0)

#### UPnP™-technologie

Werking van de functie UPnP-biedt peer-to-peer-apparaatcontrole voor netwerkapparaten. Met UPnP-technologie kunt u apparaten en services vinden op netwerken en deze controleren, allemaal via normgebaseerde protocollen.

Verzamelde, verwerkte of verzonden gegevens Als UPnP-technologie UPnP-apparaten vindt op uw netwerk, kan uw computer gegevens ontvangen van de apparaten, inclusief eventuele wijzigingen in de status. Als een UPnPapparaat een URL biedt, kunt u een browser gebruiken voor toegang tot controlefuncties, gegevens, of apparaatspecifieke mogelijkheden van de fabrikant. Toepasselijk geconfigureerde apparaten kunnen tevens toegang geven tot gegevens die zijn opgeslagen op het apparaat, waaronder muziek, afbeeldingen, video's en documenten.

#### Gebruik van gegevens

De uitgewisselde gegevens omvatten basisgegevens over de apparaten en hun services en een URL die kan worden gebruikt om meer gegevens te verzamelen, zoals het merk van het apparaat, het model en het serienummer. Daarnaast bevatten de gegevens mogelijk een lijst met apparaten en services en URL's die worden gebruikt voor toegang tot functies. Voor toepassingen die toestemming hebben voor toegang tot UPnP-apparaten kunnen toepasselijk geconfigureerde apparaten gegevens die op het apparaat zijn opgeslagen verzenden naar de toepassing, waaronder muziek, afbeeldingen, video's en documenten. Sommige toepassingen kunnen mogelijk onversleutelde streams vangen en de gegevens die zijn opgeslagen op het apparaat kopiëren.

Keuze en controle

Als u detectie van UPnP-apparaten in uw netwerk wilt toestaan of voorkomen, kunt u netwerkdetectie in- of uitschakelen via het Netwerkcentrum in het Configuratiescherm. Klik hier op **Geavanceerde instellingen voor delen wijzigen**. UPnP-technologie is standaard ingeschakeld als u uw computer configureert om lid te worden van een thuisnetwerk, maar is uitgeschakeld als u een bedrijfsnetwerk of openbaar netwerk selecteert. Voor meer informatie over netwerkdetectie, raadpleegt u Windows Hulp en ondersteuning.

Voordat u UPnP-toestaat te communiceren via uw netwerk, raden wij u aan dat u controleert of uw netwerk veilig is. Voor gegevens over het beveiligen van een draadloos netwerk, raadpleegt u Windows Hulp en ondersteuning.

#### [Naar boven](#page-10-0)

Windows Anytime Upgrade

Werking van de functie Met Windows Anytime Upgrade kunt u uw versie van Windows 7 eenvoudig upgraden doordat u wordt doorgeleid naar een deelnemende verkoopwebsite waar u de upgrade kunt aanschaffen.

Verzamelde, verwerkte of verzonden gegevens

Als u Windows Anytime Upgrade gebruikt, wordt u omgeleid naar een Microsoft-website. Sommige aanvullende gegevens zullen ook worden verzonden, inclusief uw huidige Windows 7-editie, land- of registratiecode, de versie waarnaar u wilt upgraden, de verkoper van uw huidige besturingssysteem en de verkoper waarnaar uw upgradeverzoek moet worden verzonden.

Wanneer uw versie van Windows 7 is geüpgrade, zijn mogelijk updates beschikbaar via Windows Update. Als onderdeel van Windows Anytime Upgrade, worden deze updates gedownload en geïnstalleerd op uw computer overeenkomstig uw instellingen voor Windows Update. Zie de [Privacyverklaring Update Servicesv](http://go.microsoft.com/fwlink/?linkid=50142)oor meer informatie over

de gegevens die door Windows Update worden verzameld en hoe deze worden gebruikt.

## Gebruik van gegevens

De gegevens worden gebruikt om u in contact te brengen met de verkoper en ervoor te zorgen dat u een upgrade kunt uitvoeren naar de juiste versie van Windows. De gegevens worden eerst verzonden naar een Microsoft-server, waar ze worden gebruikt voor controledoeleinden, en vervolgens doorgestuurd naar de toepasselijke deelnemende verkoper.

# Keuze en controle

U kunt op ieder willekeurig moment een upgrade starten of het aankoopproces annuleren. Beheerders kunnen Windows Anytime Upgrade uitschakelen via het groepsbeleid. Voor meer informatie over Windows Anytime Upgrade raadpleegt u Windows Hulp en ondersteuning.

# [Naar boven](#page-10-0)

Windows Programma voor verbetering van de gebruikerservaring (CEIP)

Werking van de functie

Als u ervoor kiest deel te nemen aan Windows CEIP, wordt door Microsoft basisinformatie verzameld over hoe u uw programma's, computer, aangesloten apparaten en Windows 7 gebruikt. Daarnaast verzamelen we gegevens over hoe elke is opgezet en presteert. Wanneer u deelneemt, zal CEIP ook periodiek een bestand downloaden om gegevens te verzamelen over problemen die u mogelijk hebt met Windows. CEIP-rapporten worden naar Microsoft verzonden om de functies te verbeteren die onze klanten het meest gebruiken en oplossingen te vinden voor veelvoorkomende problemen. De verzamelde gegevens worden niet door Microsoft gebruikt om uw identiteit te achterhalen of contact met u op te nemen.

Verzamelde, verwerkte of verzonden gegevens CEIP-rapporten bevatten over het algemeen gegevens over:

**Configuratie** , zoals hoeveel processors uw computer bevat, het aantal netwerkverbindingen dat in gebruik is,

beeldschermresoluties van weergaveapparaten en welke versie van Windows wordt uitgevoerd. Rapporten kunnen ook configuratiegegevens bevatten, zoals de sterkte van het signaal tussen uw computer en een draadloos Bluetooth-apparaat, en of sommige functies, zoals snelle USB-verbindingen, zijn ingeschakeld.

- **Prestaties en betrouwbaarheid** , zoals hoe snel een programma reageert wanneer u op een knop klikt, hoeveel problemen u ervaart met een programma of apparaat en hoe snel gegevens worden verzonden of ontvangen via een netwerkverbinding.
- **Programmagebruik** , zoals de functies die u het vaakst gebruikt, hoe vaak u programma's start, hoe vaak u Windows Hulp en ondersteuning gebruikt en hoeveel mappen u over het algemeen aanmaakt op uw bureaublad.

CEIP-rapporten bevatten tevens gegevens over gebeurtenissen (gebeurtenislogboekgegevens) op uw computer van maximaal zeven dagen voorafgaand aan uw beslissing om deel te nemen aan CEIP. Aangezien de meeste gebruikers binnen enkele dagen na het installeren van Windows beslissen om deel te nemen aan CEIP, worden deze gegevens door Microsoft gebruikt om de installatie-ervaring van Windows 7 te analyseren en verbeteren.

Deze gegevens worden naar Microsoft verzonden wanneer u verbinding hebt met internet. CEIP-rapporten bevatten niet bewust contactgegevens, zoals uw naam, adres, of telefoonnummer. Sommige rapporten bevatten echter onbedoeld persoonlijke identificatie, zoals het serienummer van een apparaat dat is aangesloten op uw computer. De gegevens in CEIP-rapporten worden door Microsoft gefilterd om te proberen eventuele persoonlijke identificatiegegevens te verwijderen. Als er toch persoonlijke identificatiegegevens worden ontvangen, worden deze niet door Microsoft gebruikt om uw identiteit te achterhalen of contact met u op te nemen.

CEIP genereert een GUID die wordt opgeslagen op uw computer en met CEIP-rapporten wordt meegezonden als unieke identificatie van uw computer. De GUID is een willekeurig gegenereerd nummer; het bevat geen persoonlijke gegevens en wordt niet gebruikt om u te identificeren.

CEIP zal ook periodiek een bestand downloaden om gegevens te verzamelen over problemen die u mogelijk hebt met Windows. Met dit bestand kan Windows aanvullende gegevens verzamelen voor het creëren van oplossingen voor veelvoorkomende problemen.

## Gebruik van gegevens

Microsoft gebruikt CEIP-gegevens om onze software te verbeteren. CEIP-gegevens kunnen worden gedeeld met Microsoft-partners, zodat zij hun software kunnen verbeteren. De gegevens kunnen echter niet worden gebruikt om u te identificeren. Aan de hand van deze GUID kunnen we peilen hoe algemeen de ontvangen feedback is en welke prioriteit eraan moet worden toegekend. Zo kan Microsoft door middel van de GUID onderscheid maken tussen één klant die een probleem honderd keer ondervindt, en honderd klanten die hetzelfde probleem eenmaal ondervinden. De gegevens die door CEIP worden verzameld, worden niet door Microsoft gebruikt om uw identiteit te achterhalen of contact met u op te nemen.

# Keuze en controle

Als u de aanbevolen instellingen selecteert tijdens het installeren van Windows 7, schakelt u Windows CEIP in. Als u ervoor kiest om deel te nemen, verzamelt CEIP de gegevens die hierboven staan beschreven voor alle gebruikers van uw computer. Beheerders kunnen CEIP in- of uitschakelen in het Onderhoudscentrum in het Configuratiescherm door "Instellingen voor programma voor verbetering van de gebruikerservaring wijzigen" te selecteren.

Zie de veelgestelde vragen over het [Microsoft-programma](https://technet.microsoft.com/library/cc753606(v=ws.10).aspx) [voor verbetering van de gebruikerservaringv](https://technet.microsoft.com/library/cc753606(v=ws.10).aspx)oor meer informatie over de gegevens die door Windows Update worden verzameld en hoe deze worden gebruikt.

#### [Naar boven](#page-10-0)

Windows Defender

Werking van de functie

Windows Defender zoekt naar schadelijke software en andere mogelijk ongewenste software op uw computer. Het programma biedt twee manieren om te helpen voorkomen dat schadelijke software en andere mogelijk ongewenste software de computer infecteren:

- **Realtime bescherming.** Met Windows Defender wordt u geattendeerd op installatie- of startpogingen van schadelijke software of mogelijk ongewenste software op de computer. Ook wordt u gewaarschuwd wanneer programma's proberen belangrijke Windows-instellingen te wijzigen.
- **Scanopties.** Met Windows Defender kunt u scannen op schadelijke software en andere mogelijk ongewenste software die op de computer kan zijn geïnstalleerd, regelmatig scans uitvoeren en automatisch schadelijke software verwijderen die tijdens een scan wordt gedetecteerd.

Als u de aanbevolen instellingen selecteert bij de installatie van Windows 7, schakelt u Windows Defender realtimebeveiliging en automatisch scannen in. Windows Defender zorgt dat bijgewerkte definities automatisch vóór het scannen worden gedownload en geïnstalleerd. Als tijdens het scannen software met ernstige waarschuwingsniveaus wordt gedetecteerd, wordt deze door verwijderd. U kunt deze instelling op elk gewenst moment wijzigen door middel van de opties in Windows Defender.

# De functie Microsoft SpyNet

Werking van de functie

De Microsoft SpyNet-antimalwarecommunity is een wereldwijde vrijwillige community van Windows Defendergebruikers. Via Microsoft SpyNet kunnen gebruikers schadelijke software en andere vormen van mogelijk

ongewenste software rapporteren aan Microsoft. Wanneer u Windows 7 installeert, wordt u in de gelegenheid gesteld deel te nemen aan Microsoft SpyNet. Als u deelneemt, worden rapporten over schadelijke software en mogelijk ongewenste software naar Microsoft verzonden. Welk soort gegevens deze rapporten bevatten, hangt af van het niveau waarop u aan Microsoft SpyNet deelneemt.

Verzamelde, verwerkte of verzonden gegevens Microsoft SpyNet-rapporten bevatten gegevens over de bestanden of programma's in kwestie, bijvoorbeeld bestandsnaam, cryptografische hash, leverancier, grootte en datum. Daarnaast kunnen door Microsoft SpyNet volledige URL's worden verzameld die de oorsprong van bestanden aangeven. URL's kunnen persoonlijke gegevens bevatten, zoals zoektermen of gegevens die in formulieren zijn ingevoerd. Rapporten kunnen ook de acties bevatten die u hebt toegepast toen u door Windows Defender werd geattendeerd op de gedetecteerde software. Aan de hand van deze Microsoft SpyNet-rapportgegevens kan Microsoft peilen hoe effectief schadelijke en mogelijk ongewenste software door Windows Defender wordt gedetecteerd en verwijderd.

Rapporten worden automatisch verzonden naar Microsoft wanneer:

- Windows Defender software detecteert die nog niet op risico's is geanalyseerd, of wijzigingen die door dergelijke software op uw computer zijn aangebracht.
- U bewerkingen toepast op software die door Windows Defender is gedetecteerd.
- Windows Een geplande Windows Defender-scan wordt voltooid en op de gedetecteerde software worden automatisch bewerkingen toegepast overeenkomstig uw instellingen.

Microsoft SpyNet verzamelt mogelijk onbedoeld persoonlijke gegevens. Eventuele door Microsoft SpyNet verzamelde persoonlijke gegevens worden niet door Microsoft gebruikt om u te identificeren of contact met u op te nemen.

U kunt op twee niveaus aan Microsoft SpyNet deelnemen: als basislid of als ervaren gebruiker. Als u tijdens het installeren van Windows de aanbevolen instellingen kiest, wordt u basislid van Microsoft SpyNet. De rapporten van basisleden bevatten de hierboven beschreven informatie. De rapporten van ervaren gebruikers zijn uitgebreider en kunnen onbedoeld persoonlijke gegevens bevatten, bijvoorbeeld uit bestandspaden en gedeeltelijke geheugendumps. Aan de hand van deze rapporten en die van andere Windows Defender-gebruikers die deelnemen aan Microsoft SpyNet, kan ons onderzoeksteam sneller nieuwe bedreigingen ontdekken. Vervolgens worden definities gemaakt van schadelijke software voor programma's die aan de analysecriteria voldoen, en worden de nieuwe definities via Windows Update beschikbaar gemaakt voor alle gebruikers.

Als u als basislid of als ervaren gebruiker aan Microsoft SpyNet deelneemt, kan Microsoft verzoeken om een Sample Submission-rapport. Dit rapport bevat de namen van specifieke bestanden op uw computer waarvan Microsoft vermoedt dat het ongewenste software betreft. Het rapport wordt voor nadere analyse gebruikt. U wordt altijd gevraagd of u dit Sample Submission-rapport naar Microsoft wilt verzenden.

Ter bescherming van uw pricacy worden rapporten versleuteld naar Microsoft verzonden.

#### Gebruik van gegevens

De rapporten van Microsoft SpyNet worden gebruikt om de software en services van Microsoft te verbeteren. De rapporten kunnen ook worden gebruikt voor statistische of andere testdoeleinden of analytische doeleinden en het genereren van definities. Alleen werknemers, contractanten, partners en leveranciers van Microsoft die de rapporten nodig hebben voor zakelijke doeleinden, krijgen inzage in de rapporten.

#### Keuze en controle

U kunt uw deelname aan Microsoft SpyNet op elk gewenst moment starten of beëindigen, of uw lidmaatschapsniveau aanpassen.

U kunt automatisch scannen in- of uitschakelen en de frequentie en het type van scans wijzigen. U kunt ook kiezen welke bewerkingen automatisch worden toegepast op software die tijdens een geplande scan door Windows Defender wordt gedetecteerd.

U kunt uw lidmaatschap van Microsoft SpyNet of uw instellingen wijzigen via het menu Extra in Windows Defender.

Geschiedenis-functie Werking van de functie

Deze functie biedt een lijst van alle programma's op uw computer die Windows Defender detecteert en de actie die is ondernomen toen de programma's werden gedetecteerd.

Bovendien kunt u een lijst met programma's weergeven die niet door Windows Defender worden gecontroleerd terwijl ze actief zijn op uw computer (Toegestane items). U kunt ook een lijst weergeven met programma's die door Windows Defender worden geblokkeerd totdat u ze verwijdert of vrijgeeft (Items in quarantaine).

Verzamelde, verwerkte of verzonden gegevens De lijst met programma's die door Windows worden gedetecteerd, de bewerkingen die u en andere gebruikers uitvoeren en de bewerkingen die automatisch door Windows worden uitgevoerd, worden op uw computer opgeslagen. Alle gebruikers kunnen de geschiedenis in Windows Defender weergeven om te zien welke schadelijke software en andere mogelijk ongewenste software op de computer installatie- of startpogingen heeft verricht of door een andere gebruiker zijn uitgevoerd. Als u bijvoorbeeld hoort dat er een nieuwe dreiging is van schadelijke software, kunt u in de geschiedenis controleren of deze schadelijke software door Windows Defender van uw computer is geweerd. Met de functie Geschiedenis worden geen gegevens verzonden naar Microsoft.

Keuze en controle Geschiedenislijsten kunnen door een beheerder worden verwijderd.

## [Naar boven](#page-10-0)

## Windows Bestandskoppeling

Werking van de functie

Windows Bestandskoppeling helpt gebruikers bestandstypes te koppelen aan specifieke programma's. Als u probeert een bestand te openen waaraan geen programma is gekoppeld, wordt u door Windows gevraagd of u Windows Bestandskoppeling wilt gebruiken om een programma te vinden voor het bestand. Als u ervoor kiest om de service te gebruiken, wordt de bestandstype-extensie verzonden naar Microsoft. Programma's die vaak worden gekoppeld aan de bestandsnaamextensie worden weergegeven.

Verzamelde, verwerkte of verzonden gegevens Als u ervoor kiest Windows Bestandskoppeling te gebruiken, worden de bestandsnaamextensie en de weergavetaal van uw computer verzonden naar Microsoft. De rest van de bestandsnaam wordt niet naar Microsoft verzonden.

#### Gebruik van gegevens

Wanneer u een bestandsnaamextensie verzendt, retourneert de service een lijst met de programma's waarvan Microsoft weet dat deze bestanden met die extensie kunnen openen. De koppelingen voor het bestandstype worden niet gewijzigd, tenzij u ervoor kiest een programma te downloaden en installeren.

## Keuze en controle

Wanneer u probeert een bestandstype te openen zonder een gekoppeld programma, kunt u bepalen of u Windows Bestandskoppeling wilt gebruiken. Gegevens over het koppelen van bestanden worden niet naar Microsoft verzonden, tenzij u besluit gebruik te maken van de service. Beheerders hebben verschillende mogelijkheden om gebruikers ervan te weerhouden deze service te gebruiken. Voor meer informatie over beheerdersopties raadpleegt u Windows 7 en Windows [Server gebruiken: Communicatie met](http://go.microsoft.com/fwlink/?LinkId=148050) [internet beheren](http://go.microsoft.com/fwlink/?LinkId=148050) op de Microsoft TechNet-website.

#### [Naar boven](#page-10-0)

#### Windows Help

Windows Online Hulp en ondersteuning Werking van de functie Wanneer Windows Online Hulp en ondersteuning is ingeschakeld, kunt u zoeken naar online-Help wanneer u verbinding hebt met internet. Hierdoor hebt u beschikking over de meest actuele beschikbare content.

Verzamelde, verwerkte of verzonden gegevens Wanneer u Windows Online Hulp en ondersteuning gebruikt, worden uw zoekopdrachten verzonden naar Microsoft. Daarnaast worden beoordelingen of feedback verzonden die u wilt geven over de Help-onderwerpen die u worden getoond. Windows Online Hulp en ondersteuning verzamelt niet doelbewust gegevens die kunnen worden gebruikt om u persoonlijk te identificeren. Als u dit soort gegevens typt in het zoek- of feedbackvak, worden de gegevens verzonden, maar worden ze niet door Microsoft gebruikt om u te identificeren of contact met u op te nemen.

# Gebruik van gegevens

De gegevens worden door Microsoft gebruikt om Helponderwerpen te retourneren in reactie op uw zoekopdrachten, om de meest relevante resultaten weer te geven, nieuwe content te ontwikkelen en bestaande content te verbeteren.

# Keuze en controle

Als u de aanbevolen instellingen selecteert tijdens het installeren van Windows 7, schakelt u Windows Online Hulp en ondersteuning in. Als u niet kiest voor aanbevolen instellingen, wordt u de mogelijkheid geboden om Windows Online Hulp en ondersteuning te selecteren wanneer u Windows Hulp en ondersteuning voor de eerste keer gebruikt. Als u uw selectie later wilt wijzigen, klikt u op het menu **Opties** en vervolgens op **Instellingen**, of selecteert u **Help online verkrijgen** in het menu onder in het Help-venster.

Programma voor verbetering van de Help-ervaring Werking van de functie Met het Programma voor verbetering van de Help-ervaring kan Microsoft trends identificeren in de manier waarop onze klanten de Help-informatie gebruiken, zodat we onze zoekresultaten en de relevantie van onze content kunnen verbeteren. U kunt alleen deelnemen aan het Programma voor verbetering van de Help-ervaring als u er ook voor kiest om Windows Online Hulp en ondersteuning te gebruiken.

Het Programma voor verbetering van de Help-ervaring genereert een GUID die wordt opgeslagen op uw computer en die samen met de gegevens die hierboven staan beschreven naar Microsoft wordt verzonden om uw computer te identificeren. De GUID is een willekeurig gegenereerd nummer; het bevat geen persoonlijke gegevens en wordt niet gebruikt om u te identificeren. De GUID staat los van de GUID's die worden aangemaakt voor Microsoft Foutrapportage en het Windows Customer Experience Improvement Program. Aan de hand van deze GUID kunnen we peilen hoe algemeen de ontvangen problemen zijn en welke prioriteit eraan moet worden toegekend. Zo kan Microsoft door middel van de GUID onderscheid maken tussen één klant die een probleem honderd keer ondervindt, en honderd klanten die hetzelfde probleem eenmaal ondervinden.

Verzamelde, verwerkte of verzonden gegevens Met het Programma voor verbetering van de Help-ervaring verzendt Microsoft gegevens over de versie van Windows die op uw computer wordt uitgevoerd en over hoe u Windows Hulp en ondersteuning gebruikt, waaronder zoekopdrachten die u opgeeft in Windows Hulp en ondersteuning.

#### Gebruik van gegevens

De verzamelde gegevens worden gebruikt om trends en gebruikspatronen te identificeren, zodat Microsoft de kwaliteit van de geboden content en de relevantie van de zoekresultaten kan verbeteren. De gegevens worden niet door Microsoft gebruikt om uw identiteit te achterhalen of contact met u op te nemen.

#### Keuze en controle

Als u de aanbevolen instellingen selecteert tijdens de installatie van Windows 7, neemt u deel aan het Programma voor verbetering van de Help-ervaring. U kunt uw deelnameinstellingen later wilt wijzigen door te klikken op het menu **Opties** en vervolgens op **Instellingen**, of u **Help online verkrijgen** te selecteren in het menu onder in het Helpvenster. Let op dat u niet automatisch deelneemt aan het Programma voor verbetering van de Help-ervaring wanneer u Online Help verkrijgen selecteert in het menu. U kunt zich aanmelden via het instellingenmenu. Als u geen lid bent, krijg u de mogelijkheid om lid te worden nadat u feedback verzendt.

#### [Naar boven](#page-10-0)

#### ReadyBoost

Werking van de functie

ReadyBoost kan opslagruimte op bepaalde verwijderbare media-apparaten gebruiken, zoals USB-flashstations en SDkaarten (Secure Digital), om de reactie van uw computer te verbeteren. Regelmatig gebruikte gegevens worden door ReadyBoost gekopieerd naar het verwijderbare mediaapparaat, waar ze door Windows kunnen worden gebruikt.

Verzamelde, verwerkte of verzonden gegevens Als ReadyBoost is ingeschakeld voor een verwijderbaar media-apparaat, worden versleutelde versies van veelgebruikte bestanden en gegevens door ReadyBoost gekopieerd naar de beschikbare ruimte op het apparaat.

#### Gebruik van gegevens

De gegevens die worden opgeslagen op uw verwijderbaar media-apparaat wordt gebruikt om de reactiesnelheid van uw computer te verbeteren. Er worden geen gegevens verzonden naar Microsoft.

## Keuze en controle

Als u een media-apparaat toevoegt aan uw computer dat ondersteuning biedt voor ReadyBoost, wordt u mogelijk gevraagd of u ReadyBoost wilt inschakelen voor het apparaat. U kunt ReadyBoost in- of uitschakelen via het venster met de apparaateigenschappen. Klik op het menu **Start** en selecteer **Computer**. Klik in het venster Computer met de

rechtermuisknop op het apparaat, klik op **Eigenschappen**en klik vervolgens op het tabblad **ReadyBoost** .

## [Naar boven](#page-10-0)

#### Windows Hulp op afstand

Werking van de functie

U kunt Windows Hulp op afstand gebruiken om iemand uit te nodigen verbinding te maken met uw computer en u te helpen met een computerprobleem, zelfs als die persoon niet in de buurt is. Nadat een verbinding tot stand is gebracht, kan de andere persoon uw computer bekijken. Met uw toestemming kan de andere persoon zelfs zijn of haar muis en toetsenbord gebruiken om uw computer te bedienen en u te laten zien hoe het probleem kan worden opgelost.

Verzamelde, verwerkte of verzonden gegevens Met Windows Hulp op afstand wordt via internet of een lokaal netwerk een versleutelde verbinding tot stand gebracht tussen de twee computers. Wanneer iemand Windows Hulp op afstand gebruikt om verbinding te maken met uw computer, kan die persoon uw bureaublad, geopende documenten en zichtbare persoonlijke gegevens zien. Als u de andere persoon de controle geeft over uw computer met zijn of haar muis en toetsenbord, kan die persoon bovendien bijvoorbeeld bestanden verwijderen en instellingen wijzigen. Nadat een verbinding tot stand is gebracht, wisselt Windows Hulp op afstand contactgegevens uit, waaronder de gebruikersnaam, computernaam en de afbeelding van de gebruikersaccount (de afbeelding die wordt weergegeven in het menu Start). In een sessielogboekbestand worden records opgeslagen van alle verbindingen met Hulp op afstand.

#### Gebruik van gegevens

De gegevens worden verzonden op een versleutelde verbinding tot stand te brengen en de andere persoon toegang te geven tot uw bureaublad. Er worden geen gegevens verzonden naar Microsoft.

Keuze en controle

Sluit, voordat u iemand toestaat verbinding te maken met uw computer, geopende programma's of documenten die de andere persoon niet mag zien. Als u zich op enig moment ongemakkelijk voelt over wat de andere persoon ziet of doet op uw computer, drukt u op de toets Esc om de sessie te beëindigen. U kunt vastleggen van sessies in een logboek en het uitwisselen van contact uitschakelen. Voor meer informatie over Windows Hulp op afstand raadpleegt u Windows Hulp op afstand: veelgestelde vragen in Windows Hulp en ondersteuning.

#### [Naar boven](#page-10-0)

## Windows Spraakherkenning

#### Werking van de functie

Windows Spraakherkenning biedt spraakherkenning binnen Windows en voor programma's die hiervoor ondersteuning bieden. Windows Spraakherkenning verbetert de accuratesse door te leren hoe u taal gebruikt, waaronder de geluiden en woorden die u graag gebruikt.

Verzamelde, verwerkte of verzonden gegevens Windows Spraakherkenning slaat op uw computer een lijst op met woorden en de uitspraak ervan. Woorden en hun uitspraak worden toegevoegd aan deze lijst met de Woordenlijst en door Windows Spraakherkenning te gebruiken om woorden te dicteren en corrigeren.

Wanneer de functie Documenten redigeren van Windows Spraakherkenning is ingeschakeld, wordt tekst uit Microsoft Office Word-documenten (met de bestandsnaamextensie .doc of .docx) en e-mail (uit e-mailmappen anders dan Verwijderde items of Ongewenste e-mail) op uw computer en eventuele verbonden bestandsshares in uw Windowszoekindexlocaties verzameld en opgeslagen in fragmenten van een, twee of drie woorden. Fragmenten van één woord bevatten alleen woorden die u hebt toegevoegd aan aangepaste woordenlijsten en fragmenten van twee of drie woorden bevatten alleen woorden uit standaardwoordenlijsten.

Alle verzamelde gegevens worden opgeslagen in uw persoonlijke spraakprofiel op uw computer. Spraakprofielen worden opgeslagen voor elke gebruiker en gebruikers hebben geen toegang tot de profielen van andere gebruikers op uw computer. Beheerders hebben echter toegang tot alle profielen op uw computer. De profielgegevens worden niet verzonden naar Microsoft, tenzij u ervoor kiest deze te verzenden wanneer u daarnaar wordt gevraagd door Windows Spraakherkenning. U kunt de gegevens controleren voordat deze worden verzonden. Als u ervoor kiest deze gegevens te verzenden, worden tevens gegevens verzonden voor akoestische aanpassingen die zijn gebruikt om uw audiokenmerken aan te passen.

Als u een trainingsessie afrondt, wordt u door Windows Spraakherkenning gevraagd of u de gegevens van uw spraakprofiel wilt verzenden naar Microsoft. U kunt de gegevens controleren voordat deze worden verzonden. Deze gegevens kunnen opnamen bevatten van uw stem tijdens de trainingssessie en de andere gegevens uit uw persoonlijke spraakprofiel, zoals hierboven beschreven.

## Gebruik van gegevens

Windows Spraakherkenning gebruikt woorden uit het spraakprofiel om uw spraak om te zetten in tekst. Microsoft gebruikt de gegevens uit persoonlijke spraakprofielen om onze producten en services te verbeteren.

#### Keuze en controle

U kunt bepalen of u Windows Spraakherkenning wilt uitvoeren. Als u Windows Spraakherkenning uitvoert, is Documenten redigeren standaard ingeschakeld. U kunt uw instellingen voor Documenten redigeren aanpassen wanneer u Windows Spraakherkenning voor het eerst uitvoert. U kunt uw instellingen voor Documenten redigeren wijzigen of persoonlijke spraakprofielen (en de meeste gegevens van Documenten redigeren) verwijderen via Spraakherkenning in het Configuratiescherm. Klik hiertoe op **Geavanceerde spraakopties**. U kunt er tevens voor kiezen de optie Change existing words (Bestaande woorden wijzigen) in de Woordenlijst, om woorden te verwijderen die u hebt

toegevoegd aan uw spraakprofiel. Wanneer u uw persoonlijke spraakprofiel verwijdert, worden woorden die u hebt toegevoegd aan uw persoonlijke spraakprofiel via de Woordenlijst niet gewist. Voor meer informatie raadpleegt u Windows Hulp en ondersteuning.

U kunt de locaties controleren waar Documenten redigeren woordfragmenten verzamelt door de locaties aan te passen op de locaties in uw Windows-zoekindex. Als u wilt weergeven of aanpassen welke locaties worden opgenomen in uw Windows-zoekindex, gaat u naar Indexeringsopties in het Configuratiescherm.

Aan het einde van de trainingsessie kunt u ervoor kiezen uw trainingsgegevens en andere profielgegevens te verzenden naar Microsoft. U kunt tevens gegevens verzenden wanneer Windows Spraakherkenning wordt gestart. Hiertoe klikt u met de rechtermuisknop op de knop **Microfoon** en vervolgens op **Spraakherkenning helpen verbeteren**. In elk geval kunt u alle gegevensbestanden weergeven voordat deze worden verzonden en ervoor kiezen om ze niet te verzenden.

#### [Naar boven](#page-10-0)

# Windows Tijdservice

Werking van de functie Windows Tijdservice synchroniseert de tijd van uw computer automatisch met een tijdserver op een netwerk.

Verzamelde, verwerkte of verzonden gegevens De service maakt via internet verbinding met een tijdserver of een lokaal netwerk via het standaard Network Time Protocol. Standaard synchroniseert deze service een keer per week met time.windows.com. Geen gegevens anders dan standaard computergegevens worden verzonden naar de tijdserver.

#### Gebruik van gegevens

Gegevens worden gebruikt door de Windows Tijdservice om automatisch te synchroniseren met de tijd van de lokale computer.

Keuze en controle

Windows Tijdservice is standaard ingeschakeld. U kunt deze functie uitschakelen of de tijdbron van uw voorkeur selecteren via Datum en tijd in het Configuratiescherm, waarbij u op het tabblad Internettijd op **Instellingen wijzigen**klikt. Wanneer u Windows Tijdservice uitschakelt, heeft dit geen directe invloed op andere programma's of services, maar zonder een betrouwbare tijdbron kan de klok van de lokale computer een andere tijd aangeven dan andere computers op het netwerk of internet. Er kunnen fouten optreden met programma's en services die afhankelijk zijn van tijd, of deze kunnen niet goed meer werken als er een aanzienlijk tijdsverschil is tussen computers op een netwerk.

#### [Naar boven](#page-10-0)

#### Windows Probleemoplossing

Werking van de functie

Met Windows Probleemoplossing kunt u veelvoorkomende problemen op uw computer opsporen en oplossen. Als online instellingen zijn ingeschakeld, kan Windows Probleemoplossing pakketten voor het oplossen van specifieke problemen zoeken en downloaden. Wanneer Windows Probleemoplossing naar probleemoplossingspakketten zoekt, worden er enkele systeemgegevens verzonden naar Microsoft, waaronder gegevens over uw computer en het besturingssysteem. Zo kan worden bepaald welke probleemoplossingspakketten nuttig zijn voor uw computer. Als u probeert een probleem op te lossen door een pakket voor het oplossen van problemen uit te voeren, bewaart Windows Probleemoplossing de resultaten van het oplossen van het probleem en de actie die is ondernomen om het probleem op te lossen. U kunt deze resultaten verwijderen, of verzenden naar een ondersteuningsprofessional voor aanvullende ondersteuning. Als het probleem niet kan worden opgelost met het probleemoplossingspakket, kunt u met Windows Probleemoplossing zoeken naar oplossingen voor problemen in Windows Help en Windows-community's online.

Verzamelde, verwerkte of verzonden gegevens Als online-instellingen zijn ingeschakeld, wordt door Windows Probleemoplossing gezocht naar een lijst met probleemoplossingspakketten van Microsoft aan de hand waarvan problemen op uw computer kunnen worden opgespoord en opgelost. Deze lijst wordt mogelijk gedownload. Als u ervoor kiest een probleemoplossingspakket uit te voeren dat niet op uw computer staat, wordt het pakket door Microsoft naar uw computer gedownload. Nadat u een pakket voor het oplossen van problemen hebt uitgevoerd, worden de resultaten opgeslagen op uw computer. Deze resultaten kunnen persoonlijke identificatiegegevens bevatten, zoals een gebruikersalias of de naam van een apparaat. Met Windows Probleemoplossing kunt u zoeken naar oplossingen voor problemen in Windows Help en Windows-community's online. Voor het vinden van een oplossing worden trefwoorden die aan het probleem zijn gekoppeld, verzonden naar Microsoft. Als uw printer bijvoorbeeld niet goed werkt en u op zoek bent naar hulp, worden de woorden 'printer', 'afdruk' en 'afdrukken' verzonden naar Microsoft.

#### Gebruik van gegevens

Gegevens die worden verzameld door Microsoft door uw gebruik van Windows Probleemoplossing, worden gebruikt om problemen van gebruikers te helpen oplossen.

#### Keuze en controle

Als u "Aanbevolen instellingen" selecteert bij het installeren, zoekt Windows Probleemoplossing standaard naar online pakketten voor het oplossen van problemen. Als u deze instellingen wilt wijzigen, gaat u naar Problemen oplossen in het Configuratiescherm. Selecteer **Instellingen wijzigen**en schakel het selectievakje **Gebruikers mogen zoeken naar beschikbare probleemoplossers in de Windows Online Troubleshooting Service** uit. U kunt online zoeken tevens uitschakelen door het selectievakje **De meest recente probleemoplossers downloaden van de Windows Online Troubleshooting Service** uit te schakelen. Als u resultaten van het oplossen van problemen wilt verwijderen, klikt u op **Geschiedenis weergeven**, selecteert u een
resultaat en klikt u op **Verwijderen**voor meer informatie over de gegevens die door Windows Update worden verzameld en hoe deze worden gebruikt.

[Naar boven](#page-10-0)

## Nieuw [Surface Laptop 4](https://www.microsoft.com/nl-nl/p/surface-laptop-4/946627FB12T1) [Surface Laptop Go](https://www.microsoft.com/nl-nl/p/surface-laptop-go/94FC0BDGQ7WV) [Surface Go 2](https://www.microsoft.com/nl-nl/p/surface-go-2/8PT3S2VJMDR6) [Surface Pro X](https://www.microsoft.com/nl-nl/p/surface-pro-x/8QG3BMRHNWHK) [Surface Book 3](https://www.microsoft.com/nl-nl/p/surface-book-3/8XBW9G3Z71F1) [Microsoft 365](https://www.microsoft.com/microsoft-365) [Windows 10-apps](https://www.microsoft.com/windows/windows-10-apps) [HoloLens 2](https://www.microsoft.com/nl-nl/hololens) Microsoft Store [Accountprofiel](https://account.microsoft.com/) [Downloadcentrum](https://www.microsoft.com/nl-nl/download) [Ondersteuning Microsoft Store](https://go.microsoft.com/fwlink/?linkid=2139749) [Terugzendingen](https://go.microsoft.com/fwlink/p/?LinkID=824764&clcid=0x413) [Bestelling traceren](https://account.microsoft.com/orders) [Recyclage](https://www.microsoft.com/nl-nl/store/b/recycling?icid=GlobalFooterNav) [Commerciële garanties](https://www.microsoft.com/nl-nl/store/b/aboutwarranties?icid=GlobalFooterNav) Onderwijs [Microsoft in het onderwijs](https://www.microsoft.com/education) [Office voor studenten](https://www.microsoft.com/nl-nl/education/products/office/default.aspx) [Office 365 voor scholen](https://products.office.com/nl-nl/academic/compare-office-365-education-plans) [Aanbiedingen voor studenten en ouders](https://www.microsoft.com/nl-nl/store/b/student?icid=CNavfooter_Studentsandeducation) [Microsoft Azure in het onderwijs](https://azure.microsoft.com/nl-nl/community/education/) Onderneming [Azure](https://azure.microsoft.com/) [AppSource](https://go.microsoft.com/fwlink/?LinkID=808093) [Vervoer](https://www.microsoft.com/enterprise/automotive) [Overheid](https://www.microsoft.com/enterprise/government) [Gezondheidszorg](https://www.microsoft.com/enterprise/health) [Productiebedrijven](https://www.microsoft.com/enterprise/manufacturing) Ontwikkelaar [Microsoft Visual Studio](https://visualstudio.microsoft.com/) [Windows-ontwikkelaarscentrum](https://developer.microsoft.com/nl-nl/windows) [Ontwikkelaarscentrum](https://developer.microsoft.com/) [Microsoft-ontwikkelaarsprogramma](https://developer.microsoft.com/nl-nl/store/register) [Channel 9](https://channel9.msdn.com/) Bedrijf [Vacatures](https://careers.microsoft.com/) [Privacy bij Microsoft](https://privacy.microsoft.com/nl-nl) [Investeerders](https://www.microsoft.com/investor/default.aspx) [Beveiliging](https://www.microsoft.com/security/default.aspx)

[Financiële dienstverlening](https://www.microsoft.com/enterprise/financial-services/banking-and-capital-markets)

[Detailhandel](https://www.microsoft.com/enterprise/retail-consumer-goods)

© Microsoft 2021

[Contact opnemen met Microsoft](https://support.microsoft.com/contactus) [Privacy](https://go.microsoft.com/fwlink/?LinkId=521839) [Gebruiksvoorwaarden](https://go.microsoft.com/fwlink/?LinkID=206977) [Handelsmerken](https://www.microsoft.com/trademarks) [Over onze advertenties](https://choice.microsoft.com/) [EU Compliance DoCs](https://www.microsoft.com/en-ie/eucompliancedoc/default.aspx)

Windows 7-privacyverklaring